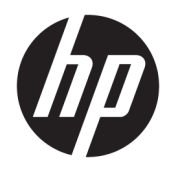

Guía de hardware

© Copyright 2018 HP Development Company, L.P.

Windows es una marca comercial o una marca comercial registrada de Microsoft Corporation en los Estados Unidos y/o en otros países.

La información contenida en el presente documento está sujeta a cambios sin previo aviso. Las únicas garantías sobre los productos y servicios de HP se presentan en la declaración de garantía expresa que acompaña a dichos productos y servicios. Nada de lo que aquí se indica debe interpretarse como parte de una garantía adicional. HP no será responsable de los errores técnicos o editoriales, ni de las omisiones aquí contenidas.

Primera edición: agosto de 2018

Número de referencia del documento: L35995- E51

#### **Aviso del producto**

Esta guía describe las funciones comunes a la mayoría de los modelos. Es posible que algunas funciones no estén disponibles en su producto. Para acceder a la guía del usuario más reciente, vaya a [http://www.hp.com/](http://www.hp.com/support) [support](http://www.hp.com/support) y siga las instrucciones para encontrar su producto. Luego seleccione **Guías del usuario**.

#### **Términos y condiciones del software**

Al instalar, copiar, descargar o utilizar de cualquier otro modo cualquier producto de software preinstalado en este equipo, usted acepta los términos del Contrato de licencia de usuario final (CLUF) de HP. Si no acepta estos términos de licencia, su único recurso es devolver el producto completo no utilizado (hardware y software) en un plazo de 14 días para obtener un reembolso integral sujeto a la política de reembolsos de su vendedor.

Si necesita más información o quiere solicitar un reembolso completo del precio del equipo, contacte con su vendedor.

### **Acerca de esta guía**

En esta guía encontrará información básica para actualizar este equipo.

- **¡ADVERTENCIA!** Indica una situación peligrosa que, si no se evita, **podría** causar la muerte o lesiones graves.
- **PRECAUCIÓN:** Indica una situación peligrosa que, si no se evita, **podría** causar lesiones entre moderadas y leves.
- **IMPORTANTE:** Indica la información considera importante pero no relacionada con peligros (por ejemplo, mensajes relacionados con daños materiales). Una alerta importante avisa al usuario de que si no se sigue un procedimiento exactamente como se describe puede producirse una pérdida de datos o daños al hardware o software. También contiene información esencial para explicar un concepto o para completar una tarea.
- **NOTA:** Contiene información adicional para hacer énfasis o complementar puntos importantes del texto principal.
- **SUGERENCIA:** Proporciona sugerencias útiles para completar una tarea.

# Tabla de contenido

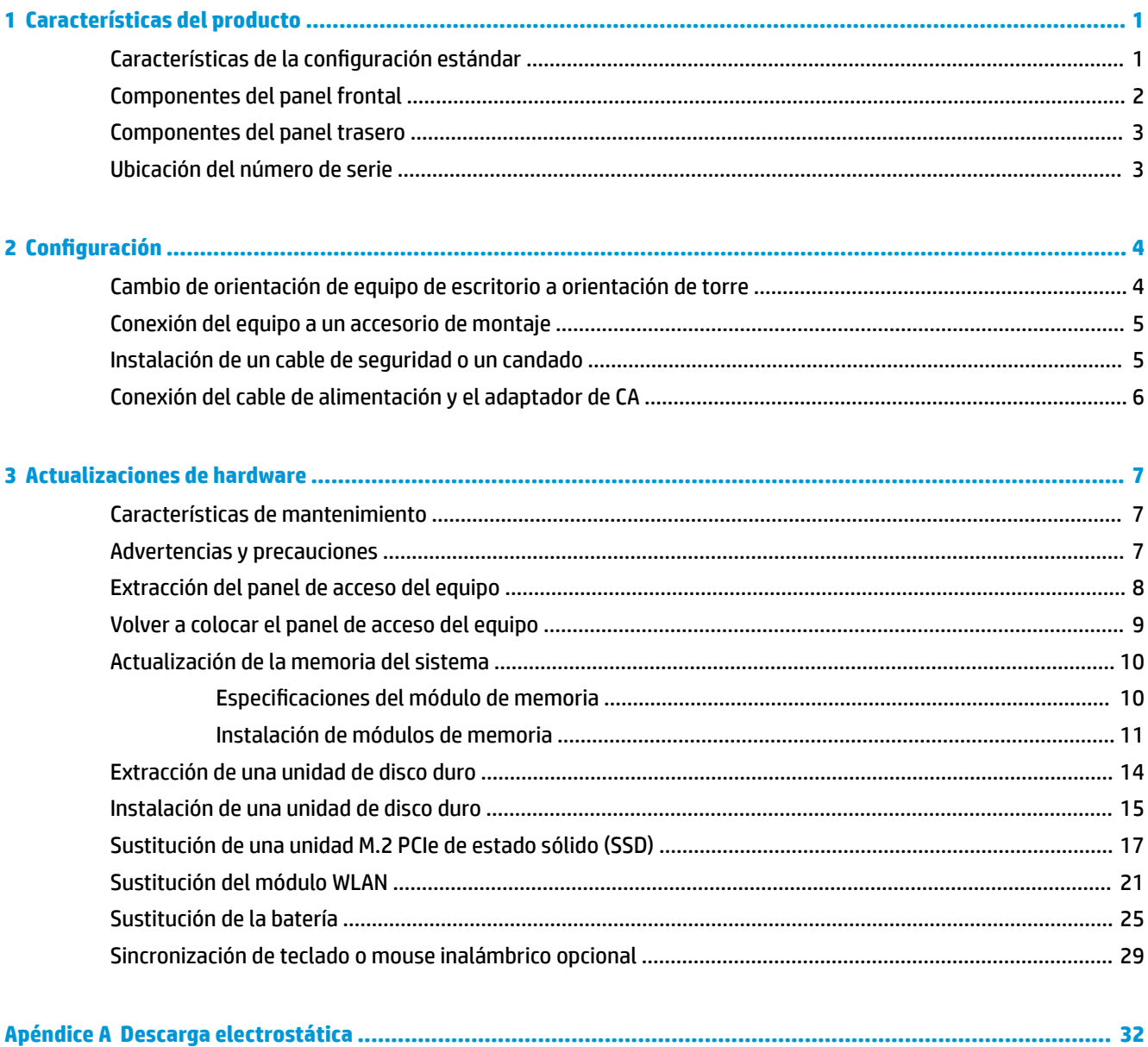

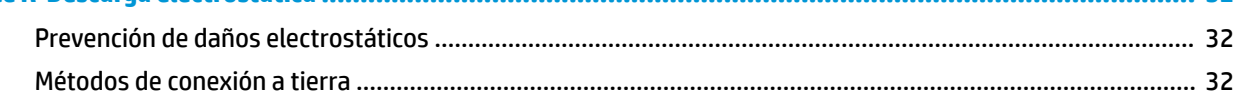

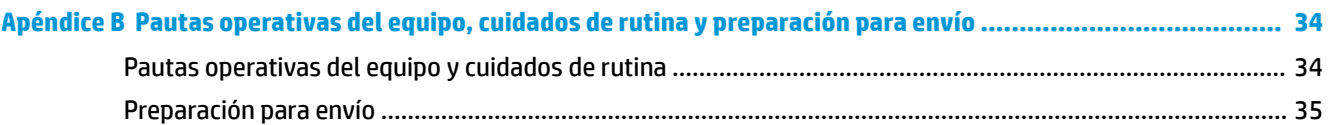

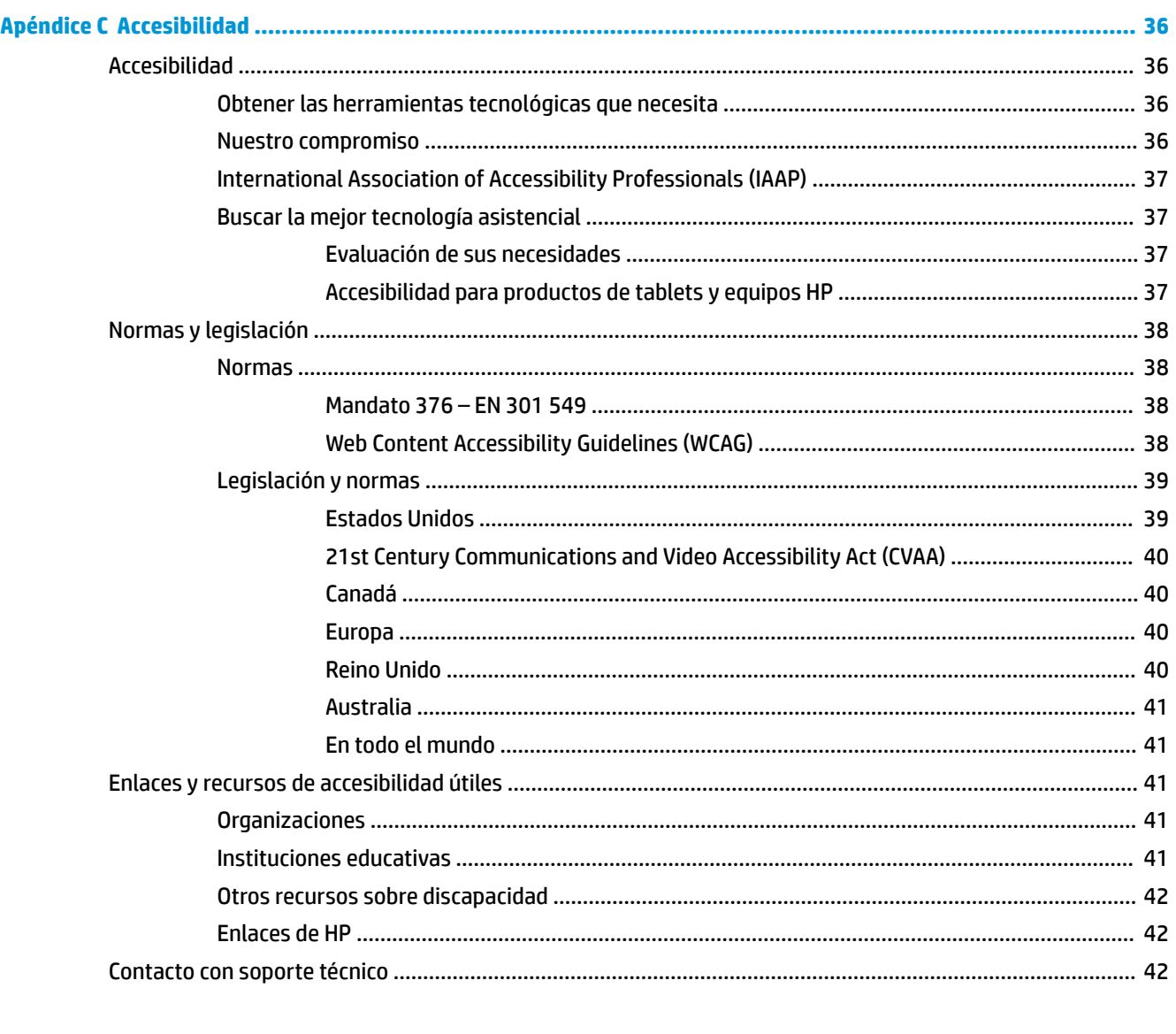

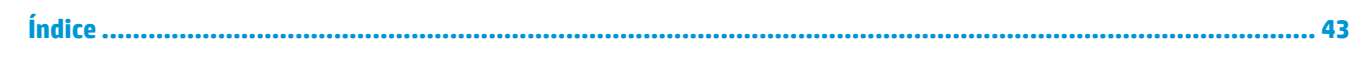

# <span id="page-6-0"></span>**1 Características del producto**

# **Características de la configuración estándar**

Los recursos pueden variar según el modelo. Para obtener ayuda del soporte técnico y obtener más información sobre el hardware y software instalado en su modelo de equipo, ejecute la utilidad HP Support Assistant.

**W** NOTA: Este modelo de equipo puede utilizarse en orientación de torre y de escritorio. La base de torre se vende por separado.

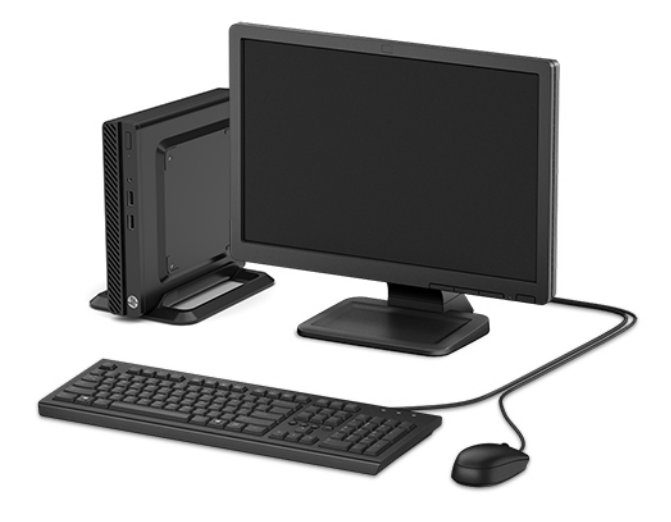

# <span id="page-7-0"></span>**Componentes del panel frontal**

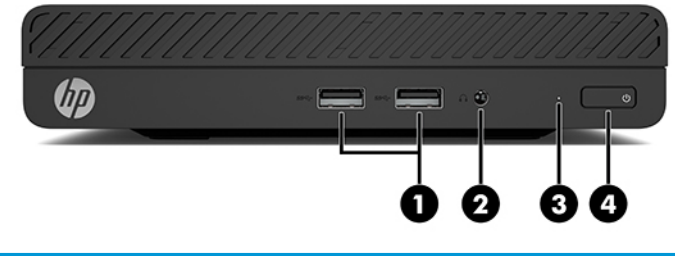

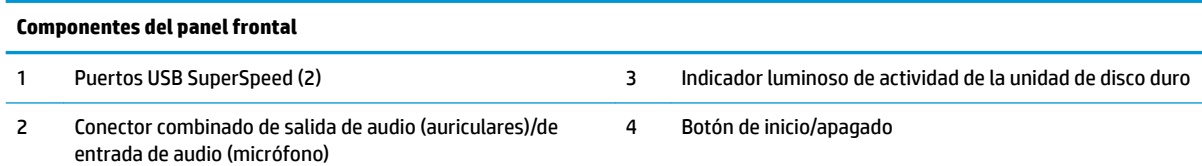

### <span id="page-8-0"></span>**Componentes del panel trasero**

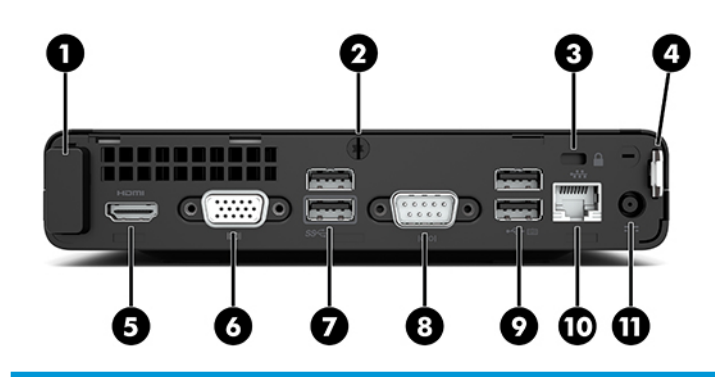

#### **Componentes del panel trasero**

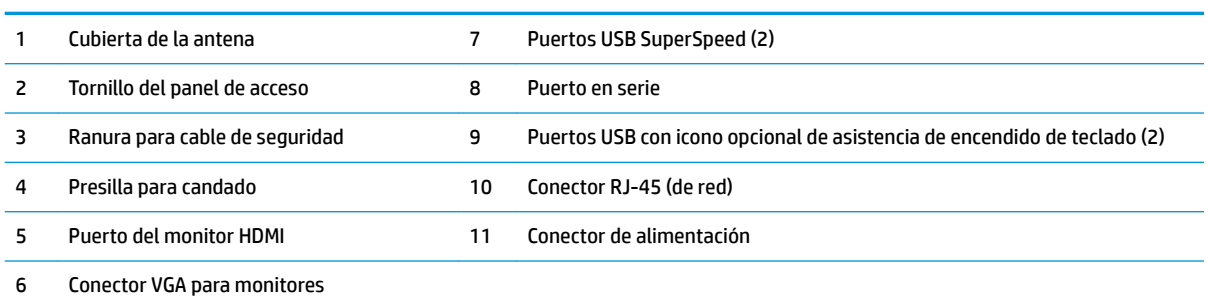

# **Ubicación del número de serie**

Cada equipo tiene un número de serie y un número de identificación del producto únicos, ubicados en la parte exterior del equipo. Tenga estos números a mano cuando se ponga en contacto con el servicio de atención al cliente y para obtener asistencia técnica.

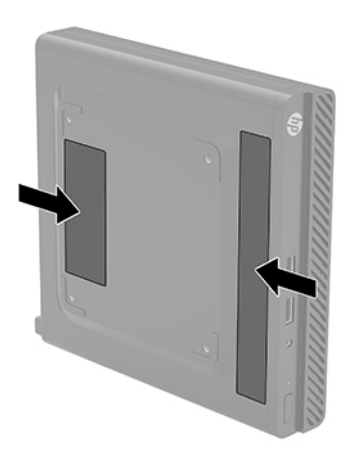

# <span id="page-9-0"></span>**2 Configuración**

## **Cambio de orientación de equipo de escritorio a orientación de torre**

El equipo puede utilizarse en una orientación de torre con una base para torre opcional que puede adquirirse en HP.

- **1.** Extraiga/desacople todos los dispositivos de seguridad que eviten el cambio de orientación del equipo.
- **2.** Extraiga del equipo cualquier medio extraíble, como una unidad flash USB.
- **3.** Apague el equipo correctamente a través del sistema operativo, y luego apague todos los dispositivos externos.
- **4.** Desconecte el cable de alimentación de CA de la toma eléctrica de CA y desconecte todos los dispositivos externos.
- **IMPORTANTE:** Independiente de si el dispositivo está encendido o apagado, siempre habrá corriente eléctrica en la placa del sistema mientras el sistema esté conectado a una toma eléctrica de CA. Debe desconectar el cable de alimentación de CA de la energía antes de cambiar la orientación del equipo con el fin de evitar daños a componentes internos.
- **5.** Oriente el equipo de tal manera que su parte lateral derecha quede hacia arriba y coloque el equipo en la base opcional.

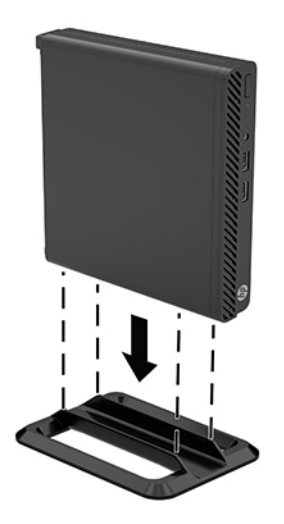

**MOTA:** Para estabilizar el equipo en orientación de torre, HP recomienda que utilice la base de torre opcional.

- <span id="page-10-0"></span>**6.** Vuelva a conectar el cable de alimentación de CA y todos los dispositivos externos y encienda el equipo.
	- **W** NOTA: Asegúrese de que dispone de, al menos, 10,2 cm (4 pulgadas) de espacio en todos los lados y el equipo quede libre de obstrucciones.
- **7.** Bloquee cualquier dispositivo de seguridad que estuviera desconectado antes de mover el equipo.

### **Conexión del equipo a un accesorio de montaje**

El equipo puede colocarse en una pared, en un brazo oscilante o en otro dispositivo de montaje utilizando los cuatro orificios de montaje VESA situados en la parte inferior del equipo.

**W** NOTA: Este dispositivo es compatible con soportes para montaje en la pared que cuenten con la certificación de UL o CSA.

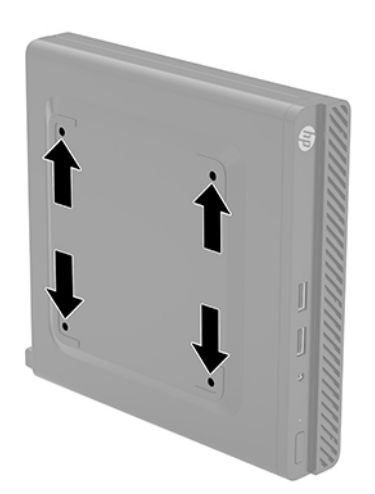

- **1.** Si el equipo está en una base, retire el equipo de la base y colóquelo hacia abajo.
- **2.** Para adaptar el equipo a un brazo móvil (se vende por separado), introduzca cuatro tornillos a través de los orificios de la placa del brazo oscilante y dentro de los orificios de montaje en el equipo.
- **IMPORTANTE:** Este equipo tiene orificios de montaje VESA de 100 mm estándares del sector. Para adaptar una solución de montaje de otros fabricantes al equipo, utilice los tornillos que se suministran con la solución. Es importante verificar que la solución de montaje del fabricante cumpla con la norma de montaje VESA y esté certificada para soportar el peso del equipo. Para obtener un rendimiento óptimo, es importante utilizar el cable de alimentación de CA y otros cables que vienen con el equipo.

Para fijar el equipo a otros dispositivos de montaje, siga las instrucciones incluidas con el dispositivo de montaje para asegurarse de fijar el equipo de manera segura.

### **Instalación de un cable de seguridad o un candado**

Puede conectar el cable de seguridad en la parte trasera del equipo. Utilice la llave que se proporciona para conectar y extraer el cable de seguridad.

<span id="page-11-0"></span>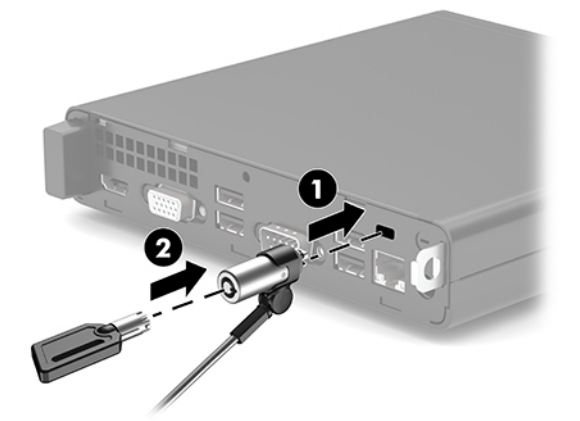

Para instalar un candado, extraiga el candado en bucle (1) de la parte trasera del equipo e instale el candado (2) en el bucle.

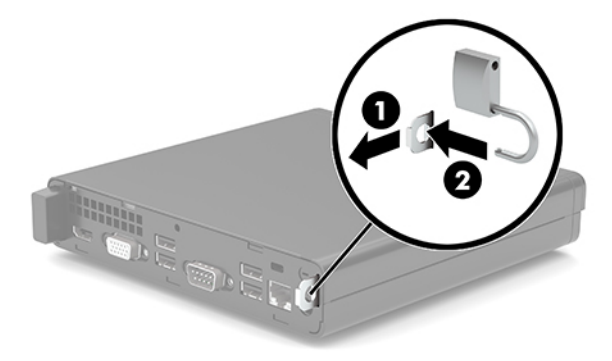

**MOTA:** El candado y el cable de seguridad están diseñados para actuar como medida disuasoria, pero es posible que no puedan evitar el robo o la manipulación inadecuada del equipo.

## **Conexión del cable de alimentación y el adaptador de CA**

Conecte un extremo del cable de alimentación de CA al adaptador de CA (1) y el otro extremo a una toma eléctrica con conexión a tierra (2) y, a continuación, conecte el adaptador de CA al conector de alimentación del equipo (3).

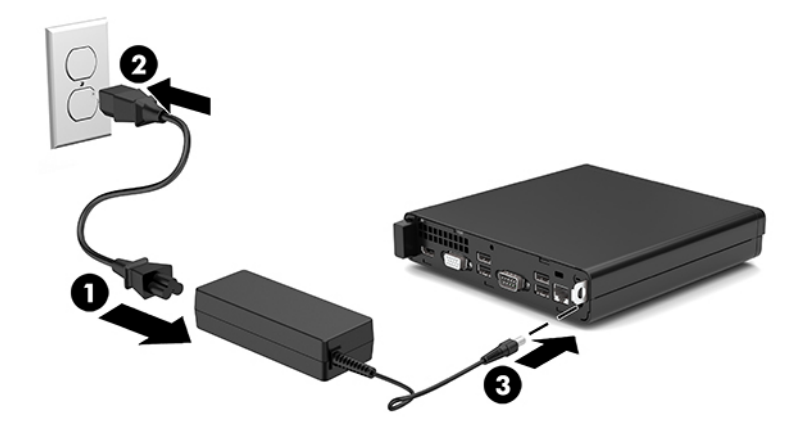

# <span id="page-12-0"></span>**3 Actualizaciones de hardware**

### **Características de mantenimiento**

Este equipo contiene recursos que facilitan su actualización y servicio. Se necesita un destornillador de punta plana, o el modelo Torx T15, para realizar algunos de los procedimientos de instalación que se describen en este capítulo.

### **Advertencias y precauciones**

Antes de realizar las actualizaciones, asegúrese de leer cuidadosamente todas las instrucciones, precauciones y advertencias aplicables en esta guía.

**¡ADVERTENCIA!** Para reducir el riesgo de lesiones corporales debido a choques eléctricos, superficies calientes o fuego:

Desconecte el cable de alimentación de la toma de CA y permita que los componentes internos del sistema se enfríen antes de tocarlos.

No enchufe conectores de teléfono ni de telecomunicaciones en los receptáculos del controlador de interfaz de red (NIC).

No desmonte la clavija de conexión a tierra del cable de alimentación de CA. El enchufe de conexión a tierra es una medida de seguridad muy importante.

Enchufe el cable de alimentación de CA a una toma eléctrica de CA con conexión a tierra que pueda alcanzar fácilmente en todo momento.

Para reducir el riesgo de lesiones serias, lea la *Guía de seguridad y ergonomía*. Describe la configuración adecuada de la estación de trabajo y los hábitos adecuados de postura, salud y trabajo para los usuarios de equipos informáticos. La *Guía de seguridad y ergonomía* también incluye información importante sobre seguridad eléctrica y mecánica. La *Guía de seguridad y ergonomía* se encuentra disponible en línea en <http://www.hp.com/ergo>.

**A ¡ADVERTENCIA!** Piezas móviles y con electricidad en el interior.

Desconecte la alimentación del equipo antes de extraer el gabinete.

Vuelva a conectar y asegurar el gabinete antes de volver a alimentar el equipo.

<span id="page-13-0"></span>**IMPORTANTE:** La electricidad estática puede dañar los componentes electrónicos del equipo o los equipos opcionales. Antes de iniciar estos procedimientos, asegúrese de no estar cargado de electricidad estática tocando brevemente un objeto metálico conectado a tierra. Consulte [Descarga electrostática](#page-37-0)  [en la página 32](#page-37-0) para ver más información.

Cuando el equipo está enchufado a una fuente de alimentación de CA, siempre se aplica voltaje a la placa del sistema. Debe desconectar el cable de alimentación de CA de la energía antes de abrir el equipo con el fin de evitar daños a componentes internos.

# **Extracción del panel de acceso del equipo**

Para acceder los componentes internos, debe extraer el panel de acceso del equipo.

- **1.** Extraiga/desacople todos los dispositivos de seguridad que eviten la apertura del equipo.
- **2.** Extraiga del equipo cualquier medio extraíble, como una unidad flash USB.
- **3.** Apague el equipo correctamente a través del sistema operativo, y luego apague todos los dispositivos externos.
- **4.** Desconecte el cable de alimentación de CA de la toma eléctrica de CA y desconecte todos los dispositivos externos.
- **IMPORTANTE:** Independiente de si el dispositivo está encendido o apagado, siempre habrá corriente eléctrica en la placa del sistema mientras el sistema esté conectado a una toma eléctrica de CA. Debe desconectar el cable de alimentación de CA de la energía antes de abrir el equipo con el fin de evitar daños a componentes internos.
- **5.** Si el equipo está en una base, retire el equipo de la base y colóquelo hacia abajo.
- **6.** Extraiga el tornillo de apriete manual (1) en la parte trasera del equipo. A continuación, deslice el panel de acceso hacia delante y levántelo para extraerlo del equipo (2).
	- **X** NOTA: Si es necesario, se puede utilizar un destornillador Torx T15 o de punta plana para aflojar el tornillo.

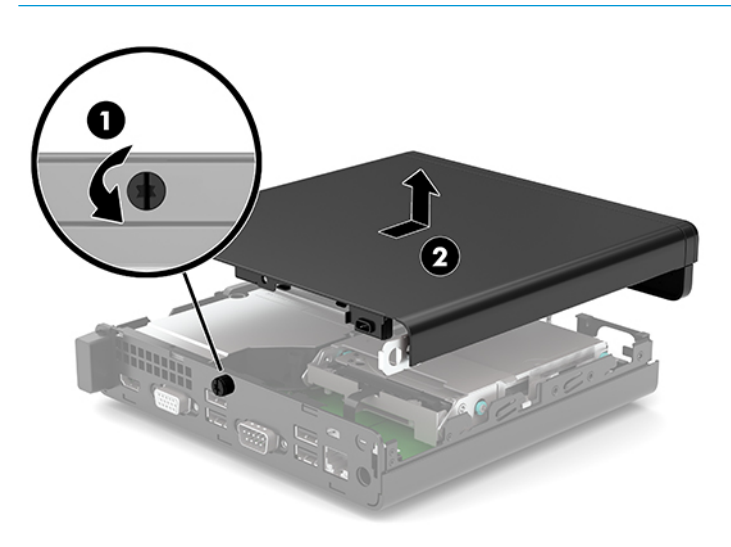

# <span id="page-14-0"></span>**Volver a colocar el panel de acceso del equipo**

Coloque el panel de acceso sobre el equipo (1) y deslícelo hacia atrás. Coloque el tornillo (2) para asegurar el panel en su lugar.

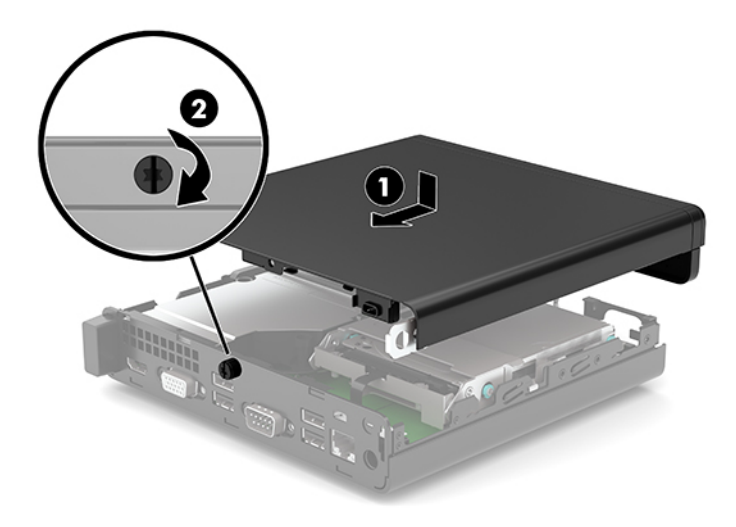

## <span id="page-15-0"></span>**Actualización de la memoria del sistema**

El equipo viene con al menos un módulo de memoria en línea doble de contorno pequeño (SODIMM). Para alcanzar el soporte máximo de memoria, usted puede completar la placa del sistema con hasta 32 GB de memoria.

### **Especificaciones del módulo de memoria**

Para que el sistema funcione adecuadamente, los módulos de memoria deben cumplir con las siguientes especificaciones

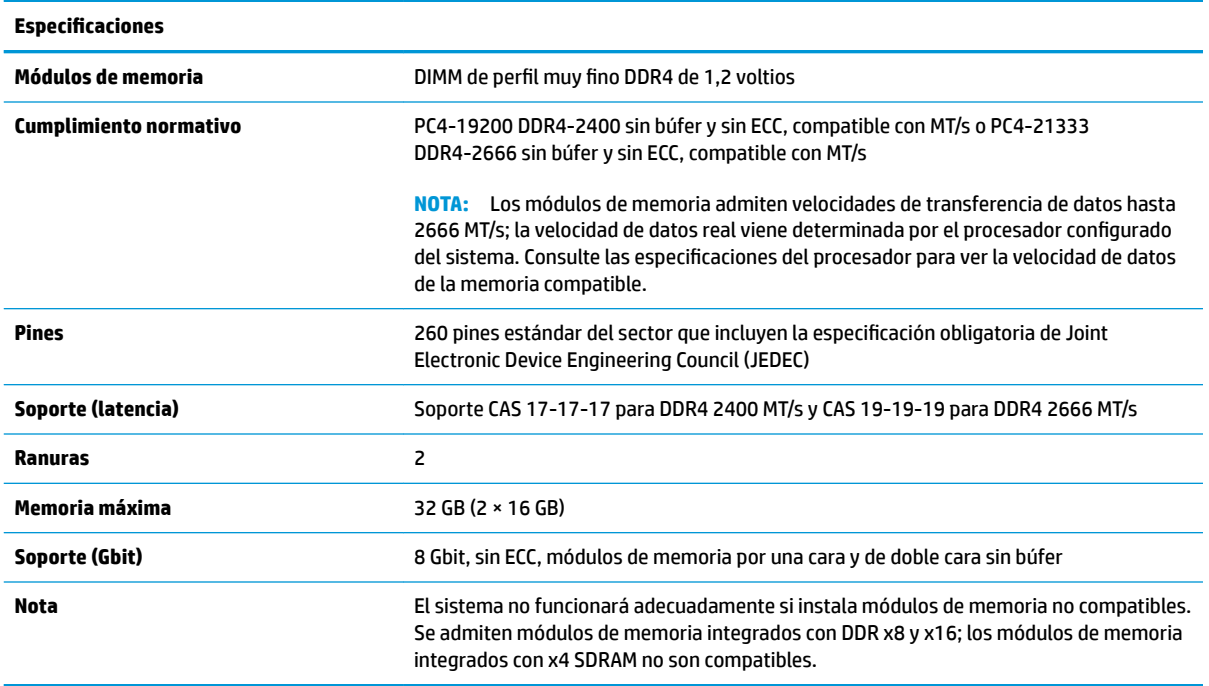

HP ofrece actualización de memoria para este equipo y recomienda al consumidor adquirirla para evitar problemas de compatibilidad con memorias no admitidas de terceros.

### <span id="page-16-0"></span>**Instalación de módulos de memoria**

Existen dos módulos de memoria en la placa del sistema, con una ranura por canal. Estas ranuras se denominan DIMM1 y DIMM3. La ranura DIMM1 funciona en el canal de memoria B. La ranura DIMM3 funciona en el canal de memoria A.

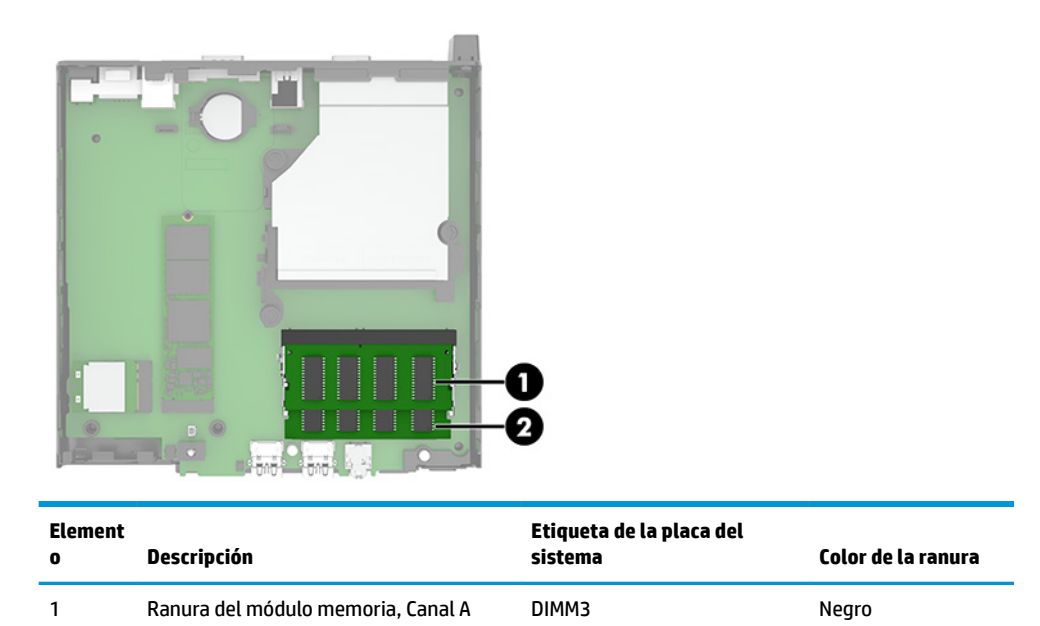

2 Ranura del módulo memoria, Canal B DIMM1 DIMM1

El sistema funcionará automáticamente en el modo de canal único, el modo de dos canales o el modo flexible, según cómo se instalen los módulos de memoria.

- El sistema funcionará en el modo de canal único si las ranuras del módulo de memoria solo tienen un canal ocupado.
- El sistema funcionará en el modo de canal doble de alto rendimiento si la capacidad de memoria total del módulo de memoria en el Canal A es igual a la capacidad de memoria total del módulo de memoria en el Canal B.
- El sistema funcionará en el modo flexible si la capacidad de memoria total del módulo de memoria en el canal A no es igual a la capacidad de memoria total del módulo de memoria en el canal B. En el modo flexible, el canal ocupado con la menor cantidad de memoria determina la cantidad total de memoria asignada al canal doble, y el resto se asigna al canal único. Si un canal posee más memoria que el otro, el que posea mayor cantidad debe asignarse al canal A.
- En cualquier modo, el módulo de memoria más lento en el sistema determina la velocidad de operación máxima.

**IMPORTANTE:** Usted debe desconectar el cable de alimentación de CA y esperar aproximadamente 30 segundos para extraer la energía residual antes de agregar o extraer módulos de memoria. Independiente de si el dispositivo está encendido o apagado, siempre se suministra corriente eléctrica al módulo de memoria mientras el sistema esté conectado a una toma eléctrica activa de CA. Agregar o extraer módulos de memoria mientras haya voltaje puede causar daños irreparables a los módulos de memoria o la placa del sistema.

Las ranuras de los módulos de memoria tienen contactos metálicos dorados. Al actualizar la memoria, es importante utilizar módulos de memoria con contactos metálicos dorados para prevenir la corrosión y oxidación causadas por el uso de metales incompatibles que entren en contacto.

La electricidad estática puede dañar los componentes electrónicos del equipo o las tarjetas opcionales. Antes de iniciar estos procedimientos, asegúrese de no estar cargado de electricidad estática tocando brevemente un objeto metálico conectado a tierra. Para obtener más información, consulte [Descarga electrostática](#page-37-0)  [en la página 32](#page-37-0).

Al manipular un módulo de memoria, asegúrese de no tocar ninguno de sus contactos. Si lo hace, puede dañar el módulo.

- **1.** Extraiga/desacople todos los dispositivos de seguridad que eviten la apertura del equipo.
- **2.** Extraiga del equipo cualquier medio extraíble, como una unidad Ʈash USB.
- **3.** Apague el equipo correctamente a través del sistema operativo, y luego apague todos los dispositivos externos.
- **4.** Desconecte el cable de alimentación de CA de la toma eléctrica de CA y desconecte todos los dispositivos externos.
- **5.** Si el equipo está en una base, retire el equipo de la base y colóquelo hacia abajo.
- **6.** Extraiga el panel de acceso del equipo.

Para obtener instrucciones, consulte [Extracción del panel de acceso del equipo en la página 8.](#page-13-0)

**7.** Incline el ventilador hacia arriba utilizando la pestaña delantera y déjelo hacia arriba.

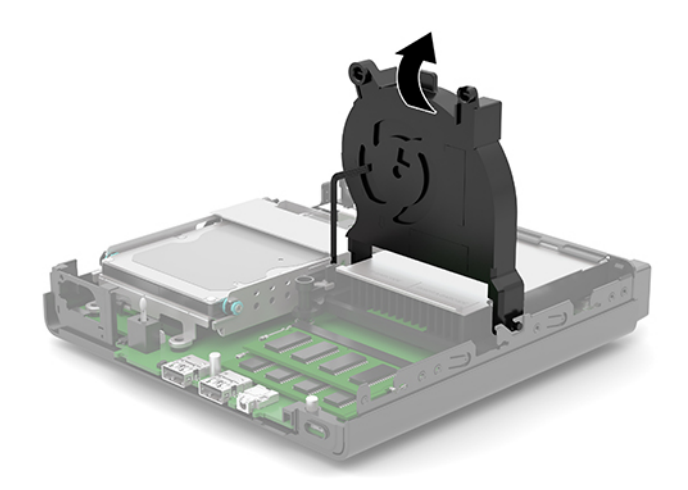

**8.** Localice las ubicaciones de los módulos de memoria (1) y (2) en la placa del sistema.

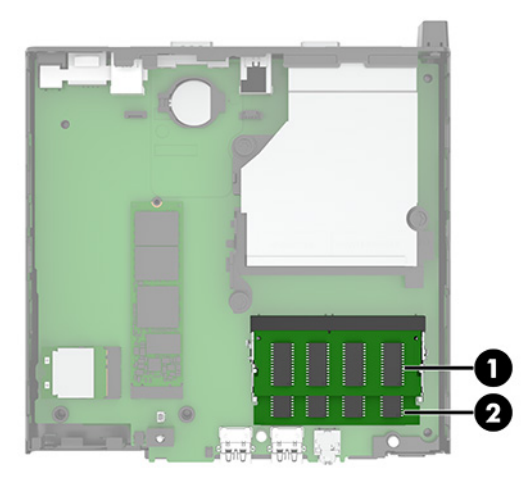

**9.** Para extraer un módulo de memoria, presione hacia fuera los dos pestillos (1) a cada lado del módulo de memoria y luego tire del módulo de memoria (2) para sacarlo de la ranura.

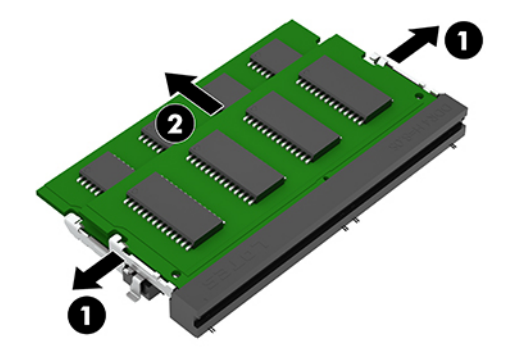

**10.** Para instalar un módulo de memoria, haga coincidir la muesca (1) del nuevo módulo de memoria con la pestaña en la ranura de memoria. Deslice el módulo de memoria en la ranura (2) en un ángulo de aproximadamente 30 grados, y luego presione el módulo de memoria (3) hacia abajo para que los pestillos de bloqueo encajen en su sitio.

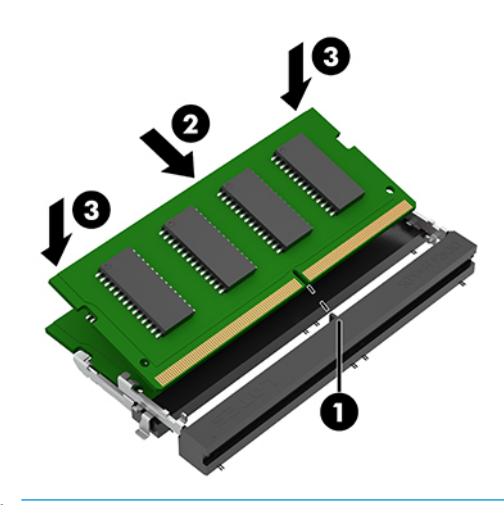

**MOTA:** El módulo de memoria se puede instalar de una sola manera. Haga coincidir la muesca del módulo con la pestaña de la ranura del módulo de memoria.

<span id="page-19-0"></span>**11.** Incline el ventilador hacia abajo.

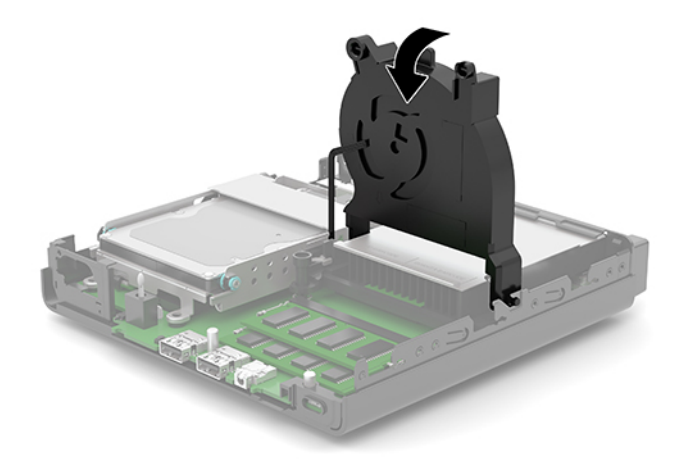

**12.** Reinstale el panel de acceso del equipo.

Para obtener instrucciones, consulte [Volver a colocar el panel de acceso del equipo en la página 9.](#page-14-0)

- **13.** Si el equipo estaba sobre una base, reinstale la base.
- **14.** Vuelva a conectar el cable de alimentación de CA y todos los dispositivos externos y encienda el equipo.
- **15.** Bloquee todos los dispositivos de seguridad que fueron desactivados cuando el panel de acceso fue extraído.

El ordenador debería reconocer automáticamente la memoria adicional cuando encienda el equipo.

### **Extracción de una unidad de disco duro**

**MOTA:** Antes de extraer la unidad de disco duro antigua, asegúrese de hacer copias de seguridad de los datos de la unidad de disco duro antigua para poder transferir los datos a la nueva unidad de disco duro.

Algunos modelos no incluyen una unidad de disco duro. La unidad de disco duro es opcional.

- **1.** Extraiga/desacople todos los dispositivos de seguridad que eviten la apertura del equipo.
- **2.** Extraiga del equipo cualquier medio extraíble, como una unidad Ʈash USB.
- **3.** Apague el equipo correctamente a través del sistema operativo, y luego apague todos los dispositivos externos.
- **4.** Desconecte el cable de alimentación de CA de la toma eléctrica de CA y desconecte todos los dispositivos externos.
- **IMPORTANTE:** Independiente de si el dispositivo está encendido o apagado, siempre habrá corriente eléctrica en la placa del sistema mientras el sistema esté conectado a una toma eléctrica de CA. Debe desconectar el cable de alimentación de CA de la energía antes de abrir el equipo con el fin de evitar daños a componentes internos.
- **5.** Si el equipo está sobre una base, extraiga el equipo de la base.

<span id="page-20-0"></span>**6.** Extraiga el panel de acceso del equipo.

Para obtener instrucciones, consulte [Extracción del panel de acceso del equipo en la página 8.](#page-13-0)

**7.** Para extraer la unidad de disco duro, gire el pestillo de la unidad de disco duro (1) hacia arriba para desenganchar el disco duro del gabinete. Deslice la unidad hacia la parte trasera del chasis hasta que se detenga y luego levántela (2) y extráigala del gabinete.

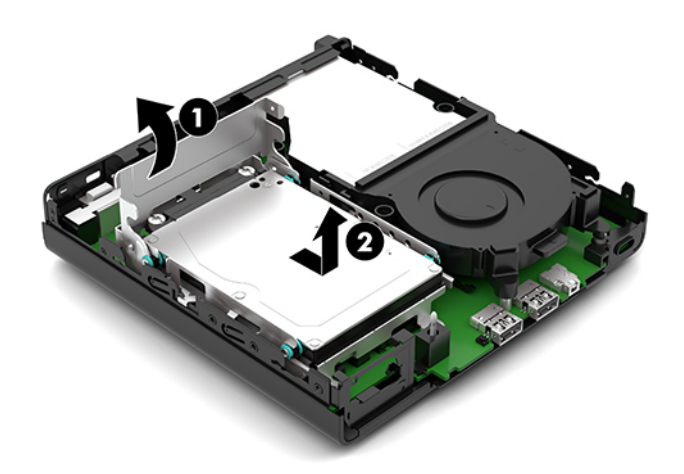

## **Instalación de una unidad de disco duro**

- **NOTA:** Consulte [Extracción de una unidad de disco duro en la página 14](#page-19-0) para obtener instrucciones sobre la extracción de una unidad de disco duro.
	- **1.** Si desea sustituir una unidad de disco duro, transfiera los cuatro tornillos de montaje de la unidad antigua a la nueva.
	- **NOTA:** Puede adquirir tornillos de montaje en HP.

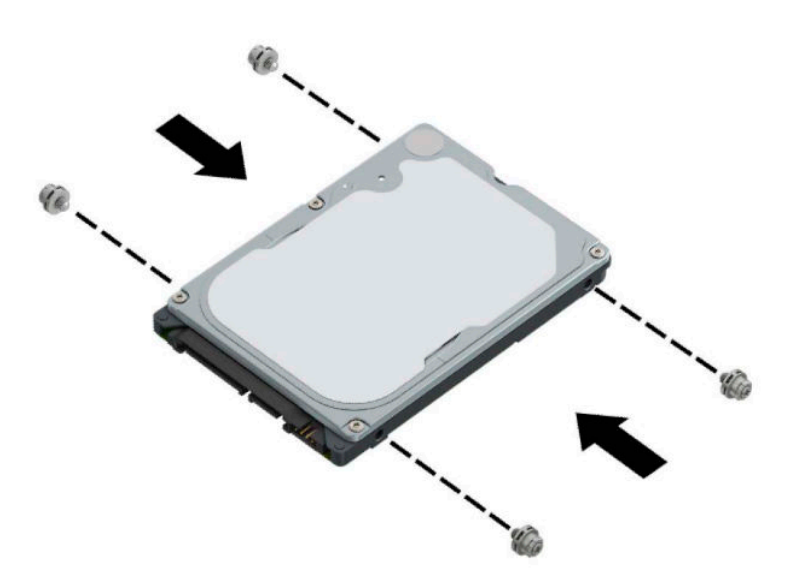

**2.** Si va a instalar una unidad de disco duro en lugar de sustitución de una antigua, debe instalar el gabinete de la unidad de disco duro. Coloque el gabinete de la unidad de disco duro (1) en el chasis y, a continuación, deslícelo hacia delante. Instale los dos tornillos (2) que fijan el gabinete de la unidad de disco duro al chasis y luego conecte el cable de la unidad de disco duro (3) a la placa del sistema. Fije el cable colocando la abrazadera del cable de la unidad de disco duro (4) en el conector de la placa del sistema.

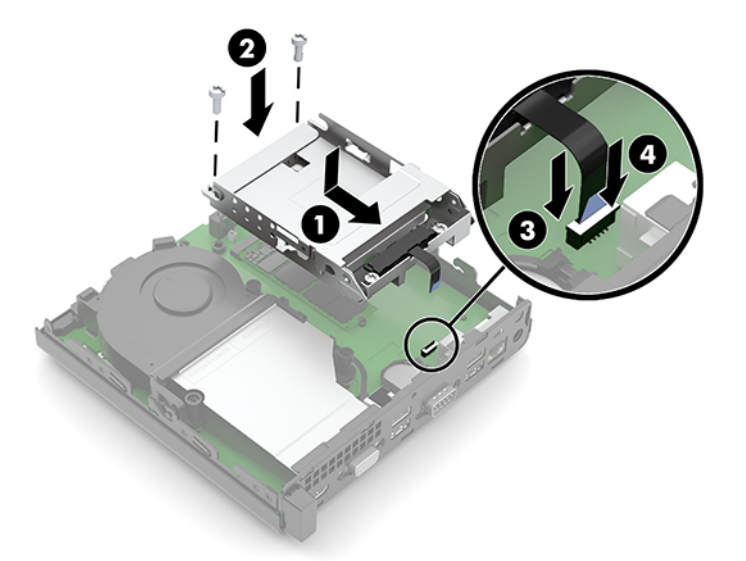

**3.** Alinee los tornillos de montaje de la unidad de disco duro con las ranuras en el gabinete de la unidad de disco duro, presione la unidad de disco duro en el gabinete, y luego deslícelo hacia delante (1). Gire el pestillo de la unidad de disco duro (2) hacia abajo para desenganchar la unidad de disco duro.

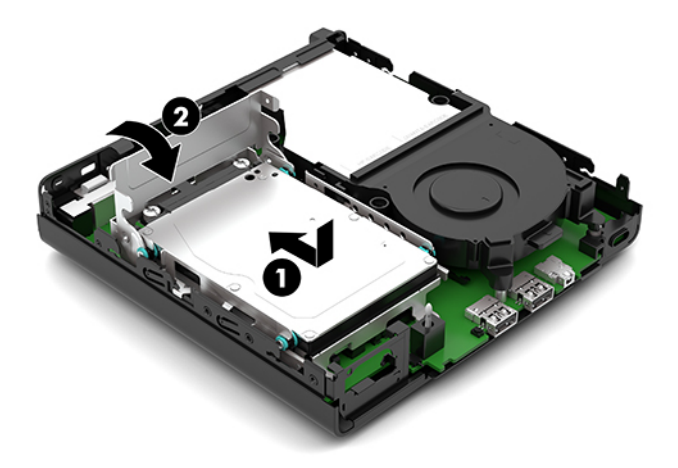

**4.** Reinstale el panel de acceso del equipo.

Para obtener instrucciones, consulte [Volver a colocar el panel de acceso del equipo en la página 9.](#page-14-0)

- **5.** Si el equipo estaba sobre una base, reinstale la base.
- **6.** Vuelva a conectar el cable de alimentación de CA y todos los dispositivos externos y encienda el equipo.
- **7.** Bloquee todos los dispositivos de seguridad que fueron desactivados cuando el panel de acceso fue extraído.

# <span id="page-22-0"></span>**Sustitución de una unidad M.2 PCIe de estado sólido (SSD)**

- **1.** Extraiga/desacople todos los dispositivos de seguridad que eviten la apertura del equipo.
- **2.** Extraiga del equipo cualquier medio extraíble, como una unidad Ʈash USB.
- **3.** Apague el equipo correctamente a través del sistema operativo, y luego apague todos los dispositivos externos.
- **4.** Desconecte el cable de alimentación de CA de la toma eléctrica de CA y desconecte todos los dispositivos externos.
- **IMPORTANTE:** Independiente de si el dispositivo está encendido o apagado, siempre habrá corriente eléctrica en la placa del sistema mientras el sistema esté conectado a una toma eléctrica de CA. Debe desconectar el cable de alimentación de CA de la energía antes de abrir el equipo con el fin de evitar daños a componentes internos.
- **5.** Si el equipo está en una base, retire el equipo de la base y colóquelo hacia abajo.
- **6.** Extraiga el panel de acceso del equipo.

Para obtener instrucciones, consulte [Extracción del panel de acceso del equipo en la página 8.](#page-13-0)

- **7.** Si su modelo tiene una unidad de disco duro instalada, debe extraer la unidad de disco duro y el gabinete de la unidad para acceder a la unidad de estado sólido M.2.
	- **a.** Gire el pestillo de la unidad de disco duro (1) hacia arriba para desenganchar el disco duro del gabinete. Deslice la unidad hacia la parte trasera del chasis hasta que se detenga y luego levántela (2) y extráigala del gabinete.

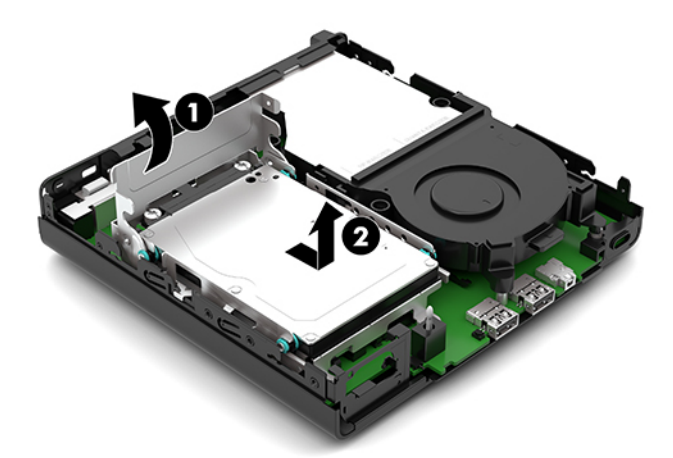

**b.** Retire la abrazadera el cable de la unidad de disco duro (1) del conector de la placa del sistema. Desconecte el cable de la unidad de disco duro (2) de la placa del sistema con la lengüeta de extracción del cable y luego retire los dos tornillos (3) que fijan el gabinete de la unidad de disco duro al chasis. Deslice el gabinete de la unidad de disco duro (4) hacia atrás y, a continuación, elévelo para extraerlo del chasis.

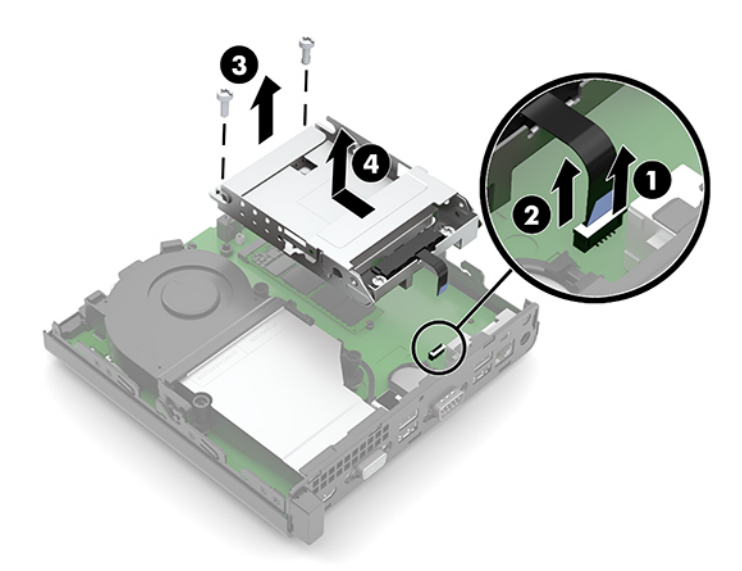

**8.** Localice la unidad de estado sólido M.2 en la placa del sistema.

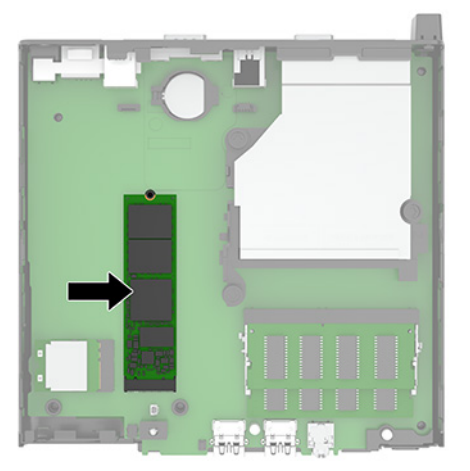

**9.** Extraiga el tornillo (1) que fija la unidad de estado sólido a la placa del sistema y luego tire de la unidad de estado sólido del socket (2) en la placa del sistema.

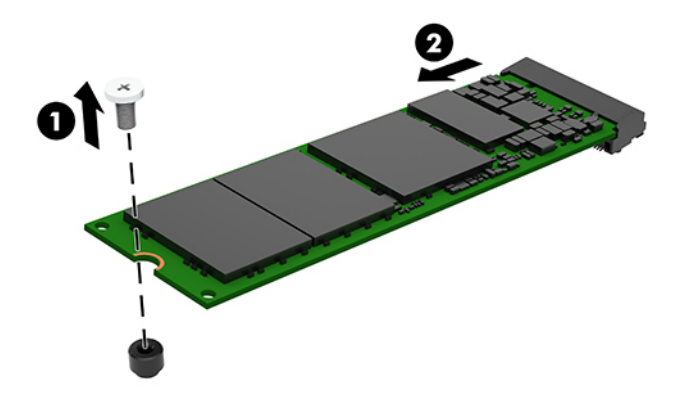

**10.** Deslice el extremo del conector de la nueva unidad de estado sólido en el socket (1) en la placa del sistema y luego fije la unidad de estado sólido con el tornillo (2).

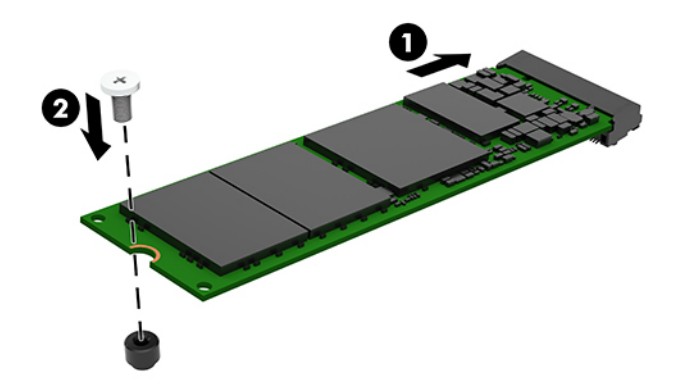

- **11.** Vuelva a colocar la unidad de disco duro y el gabinete de la unidad si se instaló una unidad de disco duro en su modelo.
	- **a.** Coloque el gabinete de la unidad de disco duro (1) en el chasis y, a continuación, deslícelo hacia delante. Instale los dos tornillos (2) que fijan el gabinete de la unidad de disco duro al chasis y luego conecte el cable de la unidad de disco duro (3) a la placa del sistema. Fije el cable colocando la abrazadera del cable de la unidad de disco duro (4) en el conector de la placa del sistema.

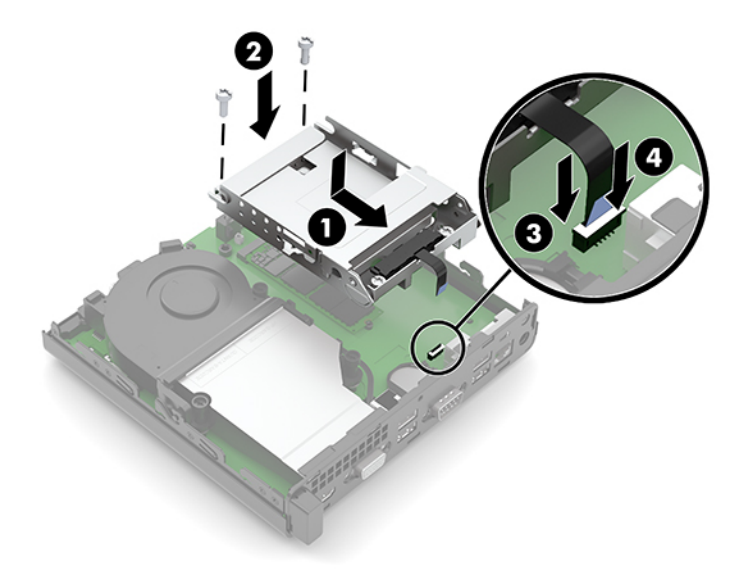

**b.** Alinee los tornillos de montaje de la unidad de disco duro con las ranuras en el gabinete de la unidad de disco duro, presione la unidad de disco duro en el gabinete, y luego deslícelo hacia delante (1). Gire el pestillo de la unidad de disco duro (2) hacia abajo para desenganchar la unidad de disco duro.

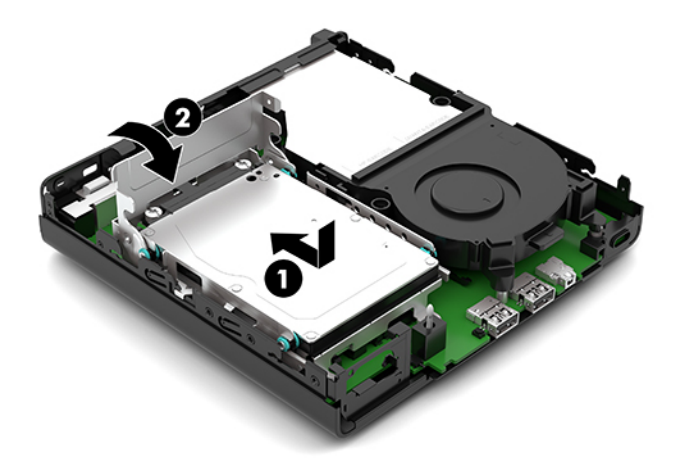

**12.** Reinstale el panel de acceso del equipo.

Para obtener instrucciones, consulte [Volver a colocar el panel de acceso del equipo en la página 9.](#page-14-0)

- **13.** Si el equipo estaba sobre una base, reinstale la base.
- **14.** Vuelva a conectar el cable de alimentación de CA y todos los dispositivos externos y encienda el equipo.
- **15.** Bloquee todos los dispositivos de seguridad que fueron desactivados cuando el panel de acceso fue extraído.

# <span id="page-26-0"></span>**Sustitución del módulo WLAN**

- **1.** Extraiga/desacople todos los dispositivos de seguridad que eviten la apertura del equipo.
- **2.** Extraiga del equipo cualquier medio extraíble, como una unidad Ʈash USB.
- **3.** Apague el equipo correctamente a través del sistema operativo, y luego apague todos los dispositivos externos.
- **4.** Desconecte el cable de alimentación de CA de la toma eléctrica de CA y desconecte todos los dispositivos externos.
- **IMPORTANTE:** Independiente de si el dispositivo está encendido o apagado, siempre habrá corriente eléctrica en la placa del sistema mientras el sistema esté conectado a una toma eléctrica de CA. Debe desconectar el cable de alimentación de CA de la energía antes de abrir el equipo con el fin de evitar daños a componentes internos.
- **5.** Si el equipo está en una base, retire el equipo de la base y colóquelo hacia abajo.
- **6.** Extraiga el panel de acceso del equipo.

Para obtener instrucciones, consulte [Extracción del panel de acceso del equipo en la página 8.](#page-13-0)

- **7.** Si su modelo tiene una unidad de disco duro instalada, debe extraer la unidad de disco duro y el gabinete de la unidad para acceder al módulo WLAN.
	- **a.** Gire el pestillo de la unidad de disco duro (1) hacia arriba para desenganchar el disco duro del gabinete. Deslice la unidad hacia la parte trasera del chasis hasta que se detenga y luego levántela (2) y extráigala del gabinete.

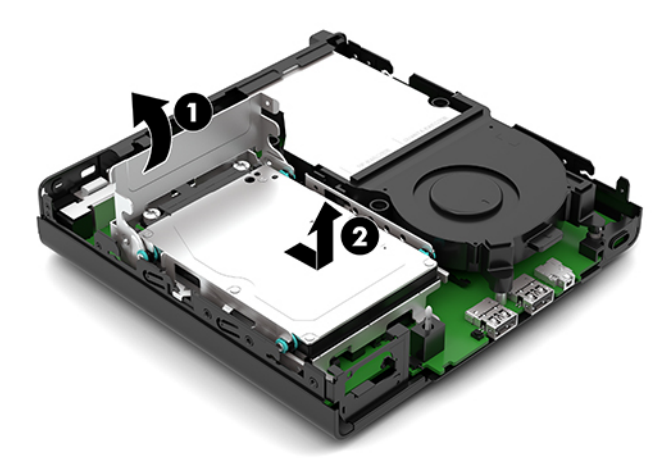

**b.** Retire la abrazadera el cable de la unidad de disco duro (1) del conector de la placa del sistema. Desconecte el cable de la unidad de disco duro (2) de la placa del sistema con la lengüeta de extracción del cable y luego retire los dos tornillos (3) que fijan el gabinete de la unidad de disco duro al chasis. Deslice el gabinete de la unidad de disco duro (4) hacia atrás y, a continuación, elévelo para extraerlo del chasis.

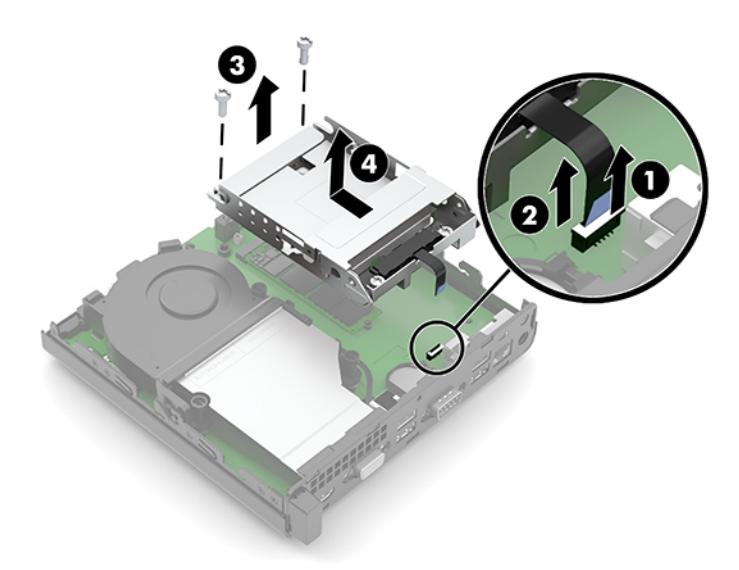

**8.** Ubique el módulo WLAN en la placa del sistema.

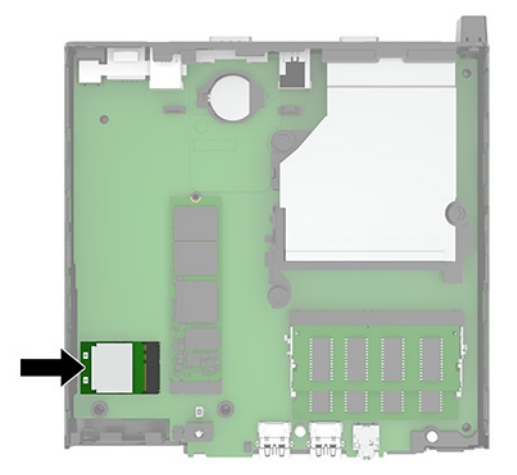

- **9.** Desconecte el cable de antena (1) del módulo WLAN. Extraiga el tornillo (2) que fija el módulo WLAN a la placa del sistema y luego tome el módulo de WLAN por los lados y extráigalo del socket (3).
- **MOTA:** Es posible que necesite utilizar una herramienta pequeña, como un par de pinzas o unos alicates puntiagudos, para desconectar y conectar el cable de antena.

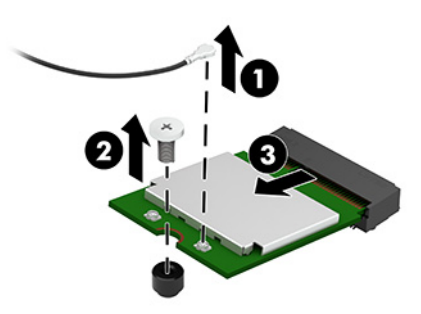

- **10.** Inserte el nuevo módulo de WLAN firmemente en el socket (1) en la placa del sistema y luego fije el módulo en la placa del sistema utilizando el tornillo (2) suministrado. A continuación, conecte el cable de la antena (3) al conector del módulo de WLAN.
	- **X NOTA:** Es posible que necesite utilizar una herramienta pequeña, como un par de pinzas o unos alicates puntiagudos, para desconectar y conectar el cable de antena.

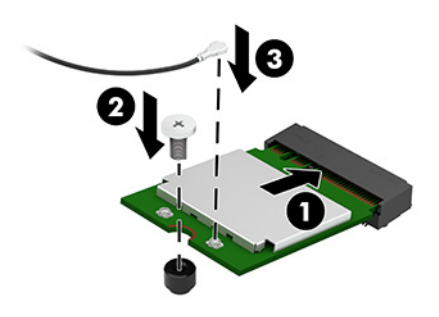

- **11.** Vuelva a colocar la unidad de disco duro y el gabinete de la unidad si se instaló una unidad de disco duro en su modelo.
	- **a.** Coloque el gabinete de la unidad de disco duro (1) en el chasis y, a continuación, deslícelo hacia delante. Instale los dos tornillos (2) que fijan el gabinete de la unidad de disco duro al chasis y luego conecte el cable de la unidad de disco duro (3) a la placa del sistema. Fije el cable colocando la abrazadera del cable de la unidad de disco duro (4) en el conector de la placa del sistema.

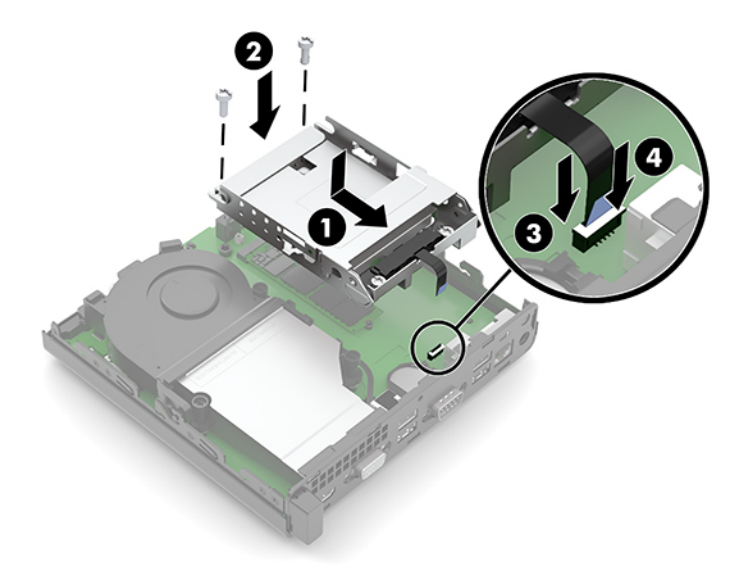

**b.** Alinee los tornillos de montaje de la unidad de disco duro con las ranuras en el gabinete de la unidad de disco duro, presione la unidad de disco duro en el gabinete, y luego deslícelo hacia delante (1). Gire el pestillo de la unidad de disco duro (2) hacia abajo para desenganchar la unidad de disco duro.

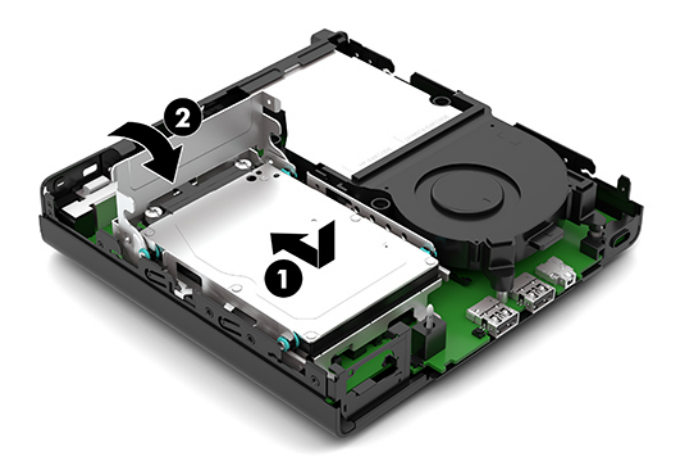

**12.** Reinstale el panel de acceso del equipo.

Para obtener instrucciones, consulte [Volver a colocar el panel de acceso del equipo en la página 9.](#page-14-0)

- **13.** Si el equipo estaba sobre una base, reinstale la base.
- **14.** Vuelva a conectar el cable de alimentación de CA y todos los dispositivos externos y encienda el equipo.
- **15.** Bloquee todos los dispositivos de seguridad que fueron desactivados cuando el panel de acceso fue extraído.

### <span id="page-30-0"></span>**Sustitución de la batería**

La batería que viene con el equipo suministra energía al reloj en tiempo real. Al reemplazar la batería, utilice una batería equivalente a la instalada originalmente en el equipo. El equipo viene con una batería de botón de celdas de litio de 3 voltios.

**¡ADVERTENCIA!** El equipo contiene una batería interna de dióxido de litio-manganeso. Existe el riesgo de que se produzca un incendio y quemaduras si la batería no se manipula apropiadamente. Para reducir el riesgo de lesiones corporales:

No intente recargar la batería.

No la exponga a temperaturas superiores a 60 °C (140 °F).

No desarme, aplaste, punce ni provoque cortocircuito en los contactos externos, ni deseche la batería en el fuego o en el agua.

Reemplace la batería solo por el repuesto HP indicado para este producto.

**IMPORTANTE:** Antes de reemplazar la batería, es importante hacer una copia de seguridad de la configuración CMOS del equipo. Al extraer o reemplazar la batería, se borrarán las configuraciones CMOS.

La electricidad estática puede dañar los componentes electrónicos del equipo o los equipos opcionales. Antes de iniciar estos procedimientos, asegúrese de no estar cargado de electricidad estática tocando brevemente un objeto metálico conectado a tierra.

**W NOTA:** La vida útil de la batería de litio puede prolongarse enchufando el equipo a una fuente de alimentación de CA activa. La batería de litio solo se utiliza cuando el equipo NO está conectado a una fuente de alimentación de CA.

HP recomienda a sus clientes reciclar el hardware electrónico usado, los cartuchos de impresión HP originales, y las baterías recargables. Para obtener más información acerca de los programas de reciclaje, consulte a [http://www.hp.com/recycle.](http://www.hp.com/recycle)

- **1.** Extraiga/desacople todos los dispositivos de seguridad que eviten la apertura del equipo.
- **2.** Extraiga del equipo cualquier medio extraíble, como una unidad flash USB.
- **3.** Apague el equipo correctamente a través del sistema operativo, y luego apague todos los dispositivos externos.
- **4.** Desconecte el cable de alimentación de CA de la toma eléctrica de CA y desconecte todos los dispositivos externos.
- **IMPORTANTE:** Independiente de si el dispositivo está encendido o apagado, siempre habrá corriente eléctrica en la placa del sistema mientras el sistema esté conectado a una toma eléctrica de CA. Debe desconectar el cable de alimentación de CA de la energía antes de abrir el equipo con el fin de evitar daños a componentes internos.
- **5.** Si el equipo está en una base, retire el equipo de la base y colóquelo hacia abajo.
- **6.** Extraiga el panel de acceso del equipo.

Para obtener instrucciones, consulte [Extracción del panel de acceso del equipo en la página 8.](#page-13-0)

**7.** Si su modelo tiene una unidad de disco duro instalada, debe extraer la unidad de disco duro y el gabinete de la unidad para acceder a la batería.

**a.** Gire el pestillo de la unidad de disco duro (1) hacia arriba para desenganchar el disco duro del gabinete. Deslice la unidad hacia la parte trasera del chasis hasta que se detenga y luego levántela (2) y extráigala del gabinete.

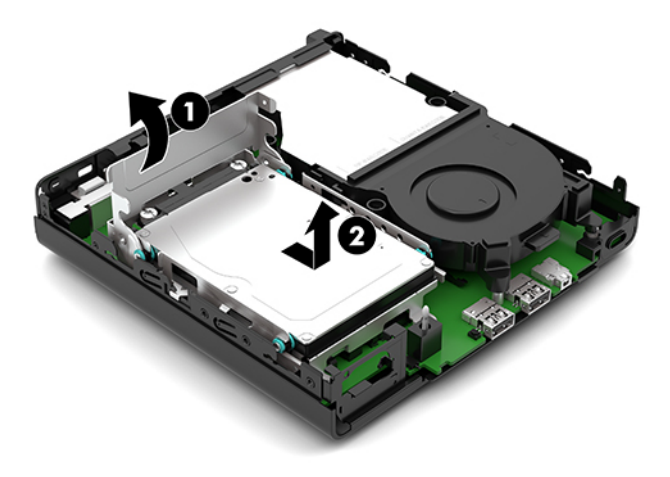

**b.** Retire la abrazadera el cable de la unidad de disco duro (1) del conector de la placa del sistema. Desconecte el cable de la unidad de disco duro (2) de la placa del sistema con la lengüeta de extracción del cable y luego retire los dos tornillos (3) que fijan el gabinete de la unidad de disco duro al chasis. Deslice el gabinete de la unidad de disco duro (4) hacia atrás y, a continuación, elévelo para extraerlo del chasis.

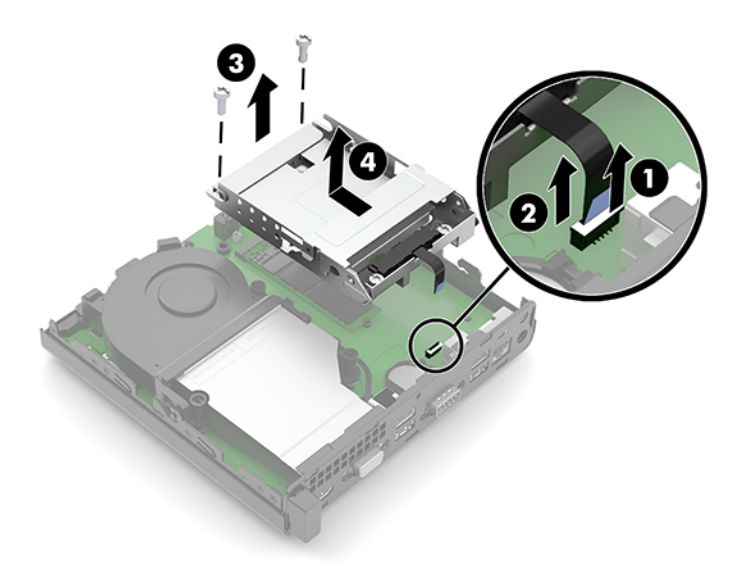

**8.** Ubique la batería y el compartimiento para baterías en la placa del sistema.

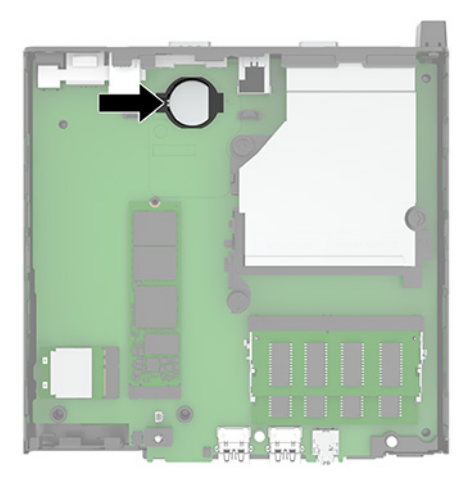

- **9.** Deslice la batería (1) hacia atrás hasta que el borde de la batería salga y luego extraiga la batería (2) del soporte.
	- **X NOTA:** Es posible que necesite usar una pequeña herramienta fina para volver colocar la batería una vez extraída.

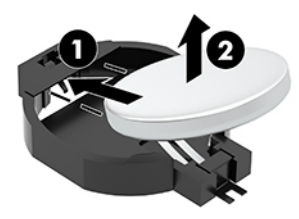

**10.** Coloque la batería de reemplazo en el soporte (1) con el polo positivo hacia arriba. Luego deslice la batería (2) hacia atrás y presiónela hacia abajo en el soporte.

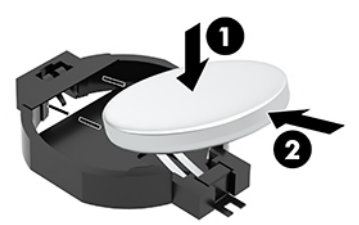

- **11.** Vuelva a colocar la unidad de disco duro y el gabinete de la unidad si se instaló una unidad de disco duro en su modelo.
	- **a.** Coloque el gabinete de la unidad de disco duro (1) en el chasis y, a continuación, deslícelo hacia delante. Instale los dos tornillos (2) que fijan el gabinete de la unidad de disco duro al chasis y luego conecte el cable de la unidad de disco duro (3) a la placa del sistema. Fije el cable colocando la abrazadera del cable de la unidad de disco duro (4) en el conector de la placa del sistema.

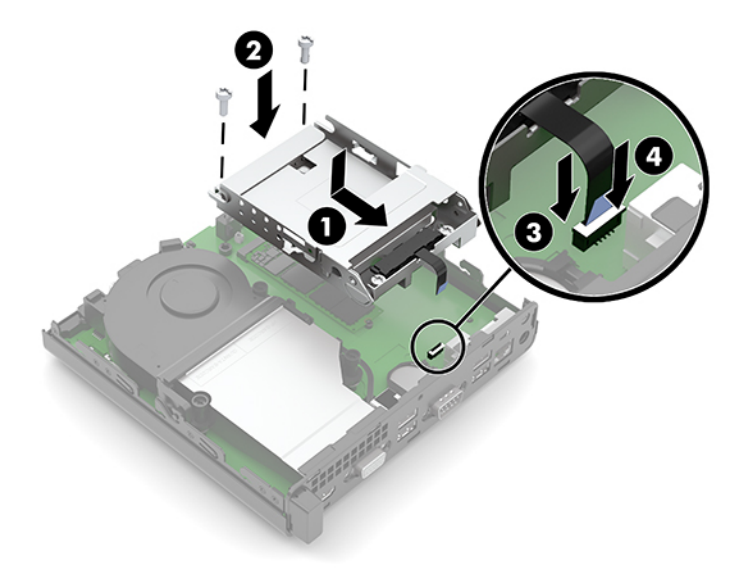

**b.** Alinee los tornillos de montaje de la unidad de disco duro con las ranuras en el gabinete de la unidad de disco duro, presione la unidad de disco duro en el gabinete, y luego deslícelo hacia delante (1). Gire el pestillo de la unidad de disco duro (2) hacia abajo para desenganchar la unidad de disco duro.

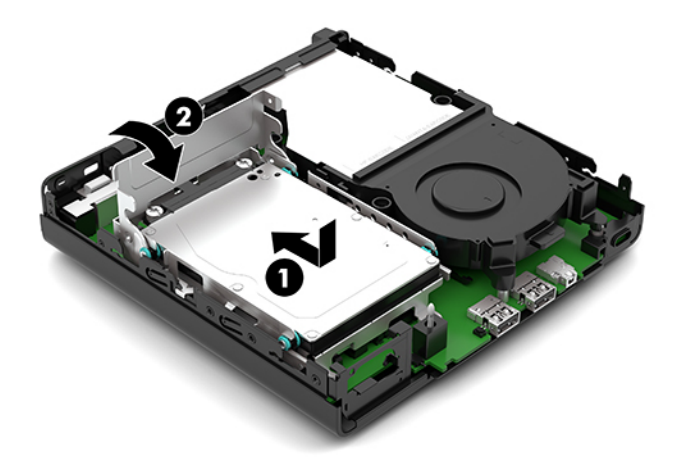

**12.** Reinstale el panel de acceso del equipo.

Para obtener instrucciones, consulte [Volver a colocar el panel de acceso del equipo en la página 9.](#page-14-0)

- **13.** Si el equipo estaba sobre una base, reinstale la base.
- **14.** Vuelva a conectar el cable de alimentación de CA y todos los dispositivos externos y encienda el equipo.
- **15.** Bloquee todos los dispositivos de seguridad que fueron desactivados cuando el panel de acceso fue extraído.
- **16.** Restablezca la fecha y la hora, sus contraseñas y cualquier configuración especial del sistema a través de la Setup Utility (utilidad de configuración).

### <span id="page-34-0"></span>**Sincronización de teclado o mouse inalámbrico opcional**

El teclado y el mouse estén sincronizados de fábrica. Si aún no funcionan, retire las pilas y vuelva a colocarlas. Si el teclado y el ratón aún no están sincronizados, siga este procedimiento para volver a sincronizar manualmente el par.

**1.** Conecte el receptor a un puerto USB de su equipo. Si su equipo solo tiene puertos USB SuperSpeed, conecte el receptor a un puerto USB SuperSpeed.

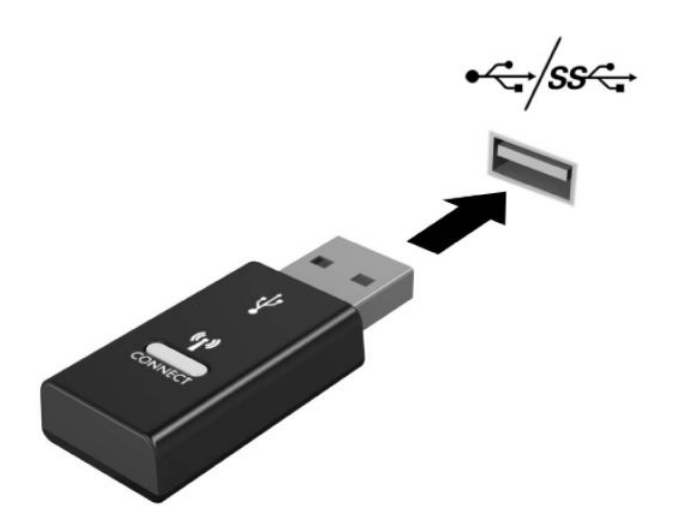

**2.** Evite las interferencias de la señal con un dispositivo USB SuperSpeed alejando el receptor al menos 3,0 cm del dispositivo USB SuperSpeed.

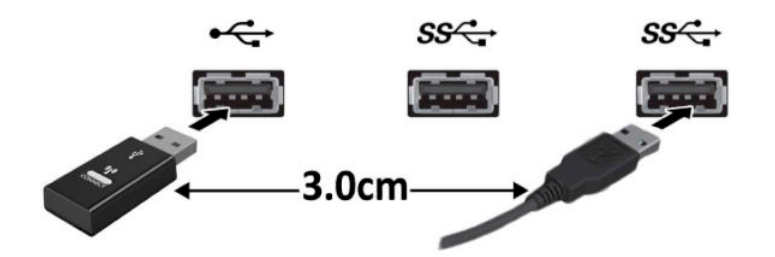

**3.** Presione el botón Conectar en el receptor por unos cinco segundos. El indicador luminoso de estado del receptor parpadeará durante aproximadamente 30 segundos después de presionar el botón Conectar.

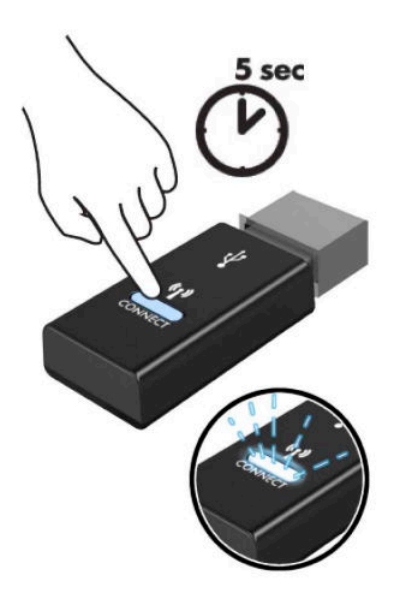

**4.** Mientras el indicador luminoso de estado del receptor está parpadeando, presione el botón Conectar en la parte inferior del teclado de cinco a diez segundos. Después de soltar el botón Conectar, el indicador luminoso de estado del receptor dejará de parpadear, indicando que los dispositivos se han sincronizado.

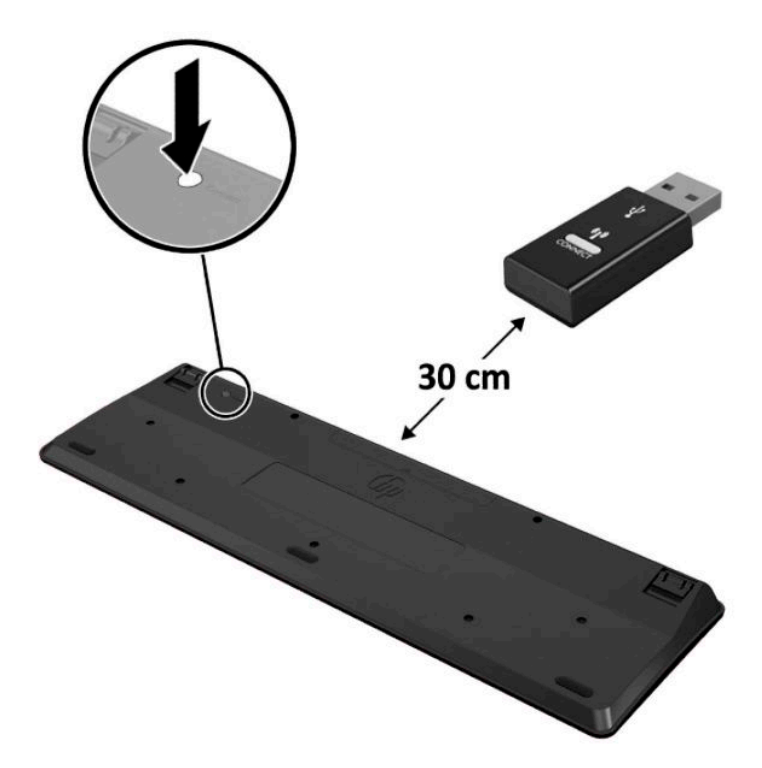

**5.** Presione el botón Conectar en el receptor por unos cinco segundos. El indicador luminoso de estado del receptor parpadeará durante aproximadamente 30 segundos después de presionar el botón Conectar.

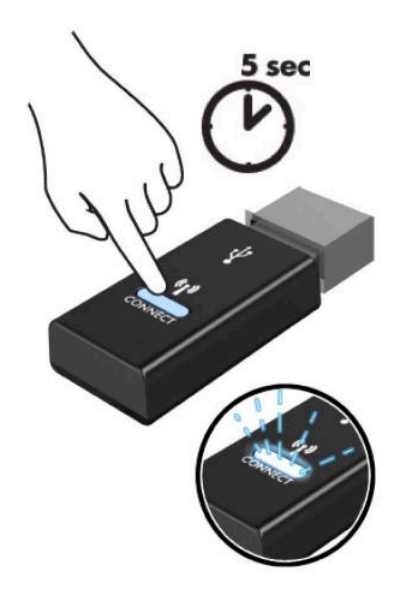

**6.** Mientras el indicador luminoso de estado del receptor está parpadeando, presione el botón Conectar en la parte inferior del ratón de cinco a diez segundos. Después de soltar el botón Conectar, el indicador luminoso de estado del receptor dejará de parpadear, indicando que los dispositivos se han sincronizado.

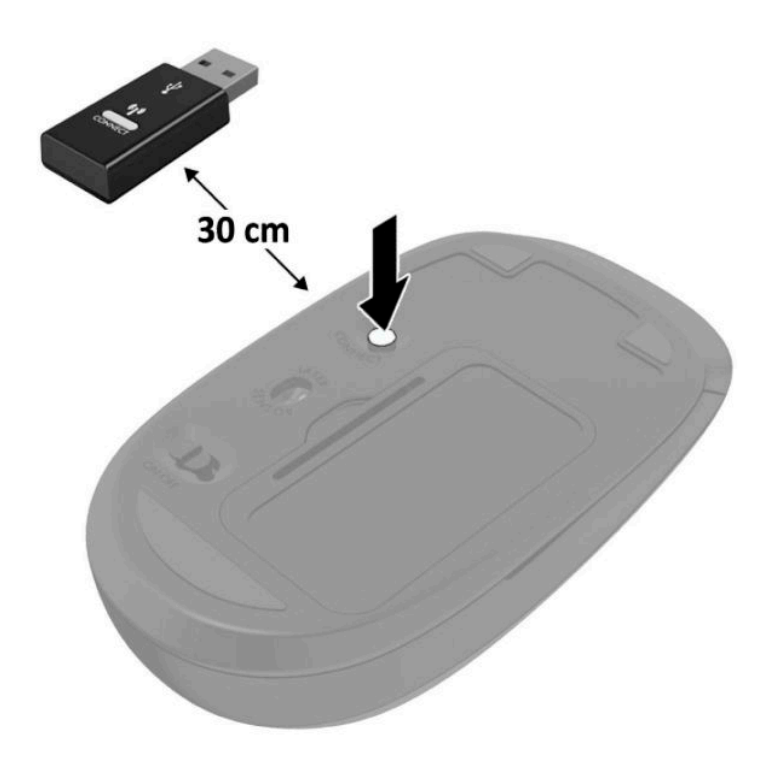

**W** NOTA: Si el teclado y el ratón aún no funcionan, extraiga y reemplace la batería. Si el teclado y el ratón aún no están sincronizados, sincronice de nuevo al teclado y el ratón.

# <span id="page-37-0"></span>**A Descarga electrostática**

Una descarga de electricidad estática proveniente de los dedos u otros conductores puede dañar las placas del sistema o los demás dispositivos sensibles a la estática. Este tipo de daño puede reducir el ciclo de vida útil del dispositivo.

# **Prevención de daños electrostáticos**

Para evitar daños causados por la electricidad estática, tenga en cuenta las siguientes precauciones:

- Evite el contacto manual realizando el transporte y almacenamiento de los productos en estuches protegidos contra la electricidad estática.
- Mantenga los componentes sensibles a la electrostática en sus estuches hasta que lleguen a las estaciones de trabajo libres de electricidad estática.
- Coloque los componentes sobre una superficie con conexión a tierra antes de extraerlos de los estuches.
- Evite tocar las clavijas, cables y circuitos eléctricos.
- Asegúrese siempre establecer una conexión a tierra adecuada cuando toque algún componente o ensamblado sensible a la electricidad estática.

### **Métodos de conexión a tierra**

Existen varios métodos de conexión a tierra. Utilice uno o más de los siguientes métodos cuando manipule o instale piezas sensibles a la electrostática:

- Utilice una muñequera conectada con un cable a una estación de trabajo o chasis del equipo que disponga de conexión a tierra. Las muñegueras son bandas flexibles con un mínimo de 1 Megaohmio +/-10 por ciento de resistencia en los cables de conexión a tierra. Para proporcionar una conexión a tierra adecuada, ajuste la correa para que la muñequera quede sujeta firmemente en la piel.
- Utilice bandas antiestáticas en los talones, los dedos de los pies o las botas cuando esté en las estaciones de trabajo. Utilice las correas en ambos pies cuando esté parado sobre pisos conductores o alfombras disipadoras.
- Utilice herramientas de servicio conductoras.
- Utilice un kit de servicio portátil que cuente con un tapete plegable para disipar la electrostática.

Si no posee ninguno de los equipos sugeridos para una conexión a tierra adecuada, póngase en contacto con el distribuidor, revendedor o proveedor de servicios autorizado de HP.

**NOTA:** Para obtener más información acerca de la electricidad estática, póngase en contacto con el distribuidor, revendedor o proveedor de servicios autorizado de HP.

# <span id="page-39-0"></span>**B Pautas operativas del equipo, cuidados de rutina y preparación para envío**

### **Pautas operativas del equipo y cuidados de rutina**

Siga estas pautas para instalar y cuidar apropiadamente del equipo y el monitor:

- Mantenga el equipo alejado de humedad excesiva, luz solar directa y temperaturas extremas, tanto calientes como frías.
- Trabaje con el equipo sobre una superficie estable y nivelada. Deje un espacio de 10,2 cm (4 pulgadas) en todos los lados del equipo y encima del monitor para permitir la ventilación necesaria.
- Nunca obstruya el Ʈujo de aire dentro del equipo al bloquear los orificios de ventilación y entradas de aire. No coloque el teclado, con los soportes del mismo replegados, directamente contra la parte frontal del equipo de escritorio, ya que puede restringir la circulación de aire.
- Nunca haga funcionar el equipo con el panel de acceso o cualquiera de las ranuras para tarjetas de expansión fuera de su lugar.
- No apile los equipos uno encima del otro ni coloque los equipos tan próximos entre sí que recirculen el aire uno al otro o que circulen aire precalentado.
- Si el equipo va a ser utilizado dentro de un gabinete separado, es necesario que dicho gabinete tenga ventilación de entrada y de salida y se deben seguir las mismas pautas operativas listadas anteriormente.
- Evite que cualquier líquido entre en contacto con el equipo o el teclado.
- Nunca cubra las ranuras de ventilación del monitor con ningún tipo de material.
- Instale o active las funciones de administración de energía del sistema operativo o de otro software, incluyendo los estados de suspensión.
- Apague el equipo antes de realizar una de las siguientes actividades:
	- Limpiar la parte externa del equipo con un paño suave y húmedo, cuando sea necesario. Utilizar productos de limpieza puede desteñir o dañar el acabado de la superficie
	- Limpiar de vez en cuando los conductos de ventilación de todos los lados del equipo. Las pelusas, polvo y otros elementos extraños pueden obstruir estos conductos y limitar la ventilación.

# <span id="page-40-0"></span>**Preparación para envío**

Siga estas sugerencias al preparar el equipo para envío:

- **1.** Realice una copia de seguridad de los archivos de la unidad de disco duro en un dispositivo de almacenamiento externo. Asegúrese de que los medios de copia de seguridad no estén expuestos a impulsos eléctricos o magnéticos durante su almacenamiento o envío.
- **X NOTA:** La unidad de disco duro se bloquea automáticamente cuando se apaga la alimentación del sistema.
- **2.** Extraiga y almacene toda la multimedia extraíble.
- **3.** Apague el equipo y los dispositivos externos.
- **4.** Desconecte el cable de alimentación de CA de la toma eléctrica de CA, y luego desconéctelo del equipo.
- **5.** Desconecte los componentes del sistema y los dispositivos externos de sus respectivas fuentes de alimentación, y luego desconéctelos del equipo.
- **MOTA:** Asegúrese de que todas las placas estén ajustadas adecuadamente y firmes en las ranuras para placas antes de transportar el equipo.
- **6.** Empaque los componentes del sistema y los dispositivos externos en sus cajas de embalaje original o en medios similares con suficiente material de embalaje para protegerlos.

# <span id="page-41-0"></span>**C Accesibilidad**

### **Accesibilidad**

HP trabaja para integrar la diversidad y la inclusión en la estructura de nuestra compañía, de manera que se refleje en todo lo que hacemos. Aquí hay algunos ejemplos de cómo ponemos las diferencias a trabajar para crear un entorno inclusivo, enfocado en conectar a las personas al poder de la tecnología en todo el mundo.

#### **Obtener las herramientas tecnológicas que necesita**

La tecnología puede liberar su potencial humano. La tecnología asistencial elimina barreras y lo ayuda a crear independencia en el hogar, en el trabajo y en la comunidad. La tecnología asistencial ayuda a aumentar, mantener y mejorar los recursos funcionales de la tecnología electrónica y de la información. Esto incluye los equipos de escritorio y portátiles, las tablets, los teléfonos móviles, las impresoras, etc. Para obtener más información, consulte [Buscar la mejor tecnología asistencial en la página 37.](#page-42-0)

#### **Nuestro compromiso**

HP asumió el compromiso de proporcionar productos y servicios accesibles para las personas con discapacidad. Este compromiso respalda los objetivos de diversidad de nuestra compañía y nos ayuda a garantizar que los beneficios de la tecnología estén disponibles para todos.

Nuestra meta de accesibilidad es diseñar, producir y comercializar productos y servicios que cualquiera pueda utilizar, incluidas las personas con discapacidad, ya sea de manera independiente o con dispositivos de asistencia apropiados.

Para lograr nuestra meta, esta Política de accesibilidad establece siete objetivos principales que guían nuestras acciones como empresa. Se espera que todos los gerentes y empleados de HP apoyen estos objetivos y su implementación de acuerdo con sus roles y responsabilidades:

- Aumentar el nivel de conciencia sobre los temas de accesibilidad en nuestra compañía y proporcionar a nuestros empleados la capacitación que necesitan para diseñar, producir, comercializar y entregar productos y servicios accesibles.
- Desarrollar pautas de accesibilidad para los productos y servicios y pedir cuentas a los grupos de desarrollo de productos sobre la implementación de estas pautas donde sea viable de forma competitiva, técnica y económica.
- Involucrar a personas con discapacidad en el desarrollo de las directrices sobre accesibilidad y en el diseño y prueba de los productos y servicios.
- Documentar los recursos de accesibilidad y disponibilizar públicamente la información acerca de nuestros productos y servicios en una forma accesible.
- Establecer relaciones con los principales proveedores de soluciones y tecnología asistencial.
- <span id="page-42-0"></span>Respaldar la investigación y el desarrollo internos y externos que mejoren la tecnología asistencial relevante para nuestros productos y servicios.
- Respaldar y contribuir con las normas y orientaciones del sector con relación al tema de la accesibilidad.

### **International Association of Accessibility Professionals (IAAP)**

La IAAP es una asociación sin fines de lucro, concentrada en el progreso de los profesionales de la accesibilidad a través de contactos, educación y certificaciones El objectivo es ayudar a los profesionales de la accesibilidad a desarrollar y hacer progresar sus carreras, además de permitir que las organizaciones integren de una mejor forma la accesibilidad en sus productos e infraestructura.

HP es uno de los miembros fundadores. Nos hemos incorporado para participar con otras organizaciones en el avance del campo de la accesibilidad. Este compromiso respalda la meta de accesibilidad de la compañía de diseñar, producir y comercializar productos y servicios que puedan usar efectivamente las personas con discapacidad.

La IAAP fortalecerá nuestra profesión al conectar mundialmente a las personas, los estudiantes y las organizaciones para intercambiar aprendizajes. Si tiene interés en obtener más información, vaya a <http://www.accessibilityassociation.org> para participar en la comunidad en línea, suscribirse a boletines de noticias y aprender sobre las opciones de membresía.

### **Buscar la mejor tecnología asistencial**

Todo el mundo, incluidas las personas con discapacidad o limitaciones asociadas a la edad, debería poder comunicarse, expresarse y conectarse con el mundo a través de la tecnología. HP está comprometido a aumentar la conciencia sobre la accesibilidad dentro de HP y con nuestros clientes y socios. Puede tratarse de fuentes grandes más fáciles para la vista, de reconocimiento de voz para que sus manos descansen o cualquier otra tecnología asistencial que lo ayude en su situación específica: diversas tecnologías asistenciales hacen que los productos HP sean más fáciles de utilizar. ¿Cómo elegir?

#### **Evaluación de sus necesidades**

La tecnología puede liberar su potencial. La tecnología asistencial elimina barreras y lo ayuda a crear independencia en el hogar, en el trabajo y en la comunidad. La tecnología asistencial (AT) ayuda a aumentar, mantener y mejorar los recursos funcionales de la tecnología electrónica y de la información. Esto incluye los equipos de escritorio y portátiles, las tablets, los teléfonos móviles, las impresoras, etc.

Usted puede elegir entre muchos productos de AT. Su evaluación de la AT debería permitirle analizar varios productos, responder sus preguntas y facilitar su selección de la mejor solución para su situación específica. Encontrará que los profesionales calificados para realizar evaluaciones de AT provienen de muchos campos, entre ellos, licenciados o certificados en terapia física, terapia ocupacional, patologías del habla/lenguaje y otras áreas de conocimiento. Otros, aunque no estén certificados o licenciados, también pueden brindar información de evaluación. Consulte sobre la experiencia, la pericia y las tarifas de la persona para determinar si son adecuadas para sus necesidades.

#### **Accesibilidad para productos de tablets y equipos HP**

Los siguientes enlaces proporcionan información sobre los recursos de accesibilidad y la tecnología asistencial, si corresponde, incluidos en varios productos de HP. Estos recursos lo ayudarán a seleccionar las funciones de tecnología asistencial específicas y los productos más apropiados para su situación.

- [HP Elite x3: opciones de accesibilidad \(Windows 10 Mobile\)](http://support.hp.com/us-en/document/c05227029)
- [Equipos HP: opciones de accesibilidad de Windows 7](http://support.hp.com/us-en/document/c03543992)
- <span id="page-43-0"></span>[Equipos HP: opciones de accesibilidad de Windows 8](http://support.hp.com/us-en/document/c03672465)
- [Equipos HP: opciones de accesibilidad de Windows 10](http://support.hp.com/us-en/document/c04763942)
- [Tablets HP Slate 7: habilitar recursos de accesibilidad en su tablet HP \(Android 4.1/Jelly Bean\)](http://support.hp.com/us-en/document/c03678316)
- [Equipos HP SlateBook: habilitar recursos de accesibilidad \(Android 4.3, 4.2/Jelly Bean\)](http://support.hp.com/us-en/document/c03790408)
- [Equipos HP Chromebook: habilitar recursos de accesibilidad en su HP Chromebook o Chromebox](http://support.hp.com/us-en/document/c03664517) [\(Chrome SO\)](http://support.hp.com/us-en/document/c03664517)
- [Compras de HP: periféricos para productos HP](http://store.hp.com/us/en/ContentView?eSpotName=Accessories&storeId=10151&langId=-1&catalogId=10051)

Si necesita soporte adicional con relación a los recursos de accesibilidad en su producto HP, consulte [Contacto](#page-47-0) [con soporte técnico en la página 42.](#page-47-0)

Enlaces adicionales a socios y proveedores externos que pueden proporcionar asistencia adicional:

- Información de accesibilidad de Microsoft (Windows 7, Windows 8, Windows 10, Microsoft Office)
- [Información de accesibilidad de productos Google \(Android, Chrome, Google Apps\)](http://www.google.com/accessibility/products)
- [Tecnologías asistenciales ordenadas por tipo de discapacidad](http://www8.hp.com/us/en/hp-information/accessibility-aging/at-product-impairment.html)
- [Tecnologías asistenciales ordenadas por tipo de producto](http://www8.hp.com/us/en/hp-information/accessibility-aging/at-product-type.html)
- [Proveedores de tecnología asistencial con descripciones de productos](http://www8.hp.com/us/en/hp-information/accessibility-aging/at-product-descriptions.html)
- [Assistive Technology Industry Association \(ATIA\)](http://www.atia.org/)

## **Normas y legislación**

#### **Normas**

La Sección 508 de las normas de la Federal Acquisition Regulation (FAR) fue creada por el US Access Board para abordar el acceso a la tecnología de la comunicación y la información (ICT) para personas con discapacidades físicas, sensoriales o cognitivas. Las normas contienen criterios técnicos específicos de varios tipos de tecnologías, así como los requisitos basados en el rendimiento que se concentran en los recursos funcionales de los productos contemplados. Los criterios específicos se refieren a aplicaciones de software y sistemas operativos, información y aplicaciones basadas en la web, equipos, productos de telecomunicaciones, video y multimedia y productos cerrados autónomos.

#### **Mandato 376 – EN 301 549**

La norma EN 301 549 fue creada por la Unión Europea dentro del Mandato 376 como base de un kit de herramientas en línea para la adquisición pública de productos de ICT. La norma especifica los requisitos de accesibilidad funcional correspondientes a los productos y servicios de ICT, junto con una descripción de los procedimientos de prueba y la metodología de evaluación para cada requisito de accesibilidad.

#### **Web Content Accessibility Guidelines (WCAG)**

Las Web Content Accessibility Guidelines (WCAG) de la Web Accessibility Initiative (WAI) de W3C ayuda a los desarrolladores y diseñadores web a crear sitios que satisfagan mejor las necesidades de las personas con discapacidad o limitaciones asociadas a la edad. Las WCAG hacen avanzar la accesibilidad en toda la gama de contenido web (texto, imágenes, audio y video) y aplicaciones web. Las WCAG pueden probarse con precisión, son fáciles de entender y de utilizar y brindan a los desarrolladores web flexibilidad para innovar. Las WCAG 2.0 también se aprobaron como [ISO/IEC 40500:2012.](http://www.iso.org/iso/iso_catalogue/catalogue_tc/catalogue_detail.htm?csnumber=58625/)

<span id="page-44-0"></span>Las WCAG responden específicamente a las barreras para acceder a la web que experimentan las personas con discapacidad visual, auditiva, física, cognitiva y neurológica, y por usuarios de la web con edad más avanzada y necesidades de accesibilidad. Las WCAG 2.0 ofrecen las características del contenido accesible:

- **Fácil de percibir** (por ejemplo, al brindar alternativas de texto para las imágenes, leyendas para el audio, adaptabilidad en la presentación y contraste de color)
- **Fácil de operar** (al lidiar con el acceso al teclado, el contraste de color, el tiempo de entrada, la forma de evitar convulsiones y la capacidad de navegación)
- **Fácil de entender** (responde a las características de legibilidad, previsibilidad y asistencia de entrada)
- Robusto (por ejemplo, al brindar compatibilidad con tecnologías asistenciales)

#### **Legislación y normas**

La accesibilidad de la TI y la información constituye un área que cada vez obtiene más relevancia legislativa. Esta sección proporciona enlaces a la información sobre legislación, regulaciones y normas clave.

- **[Estados Unidos](http://www8.hp.com/us/en/hp-information/accessibility-aging/legislation-regulation.html#united-states)**
- **[Canadá](http://www8.hp.com/us/en/hp-information/accessibility-aging/legislation-regulation.html#canada)**
- **[Europa](http://www8.hp.com/us/en/hp-information/accessibility-aging/legislation-regulation.html#europe)**
- **[Reino Unido](http://www8.hp.com/us/en/hp-information/accessibility-aging/legislation-regulation.html#united-kingdom)**
- **[Australia](http://www8.hp.com/us/en/hp-information/accessibility-aging/legislation-regulation.html#australia)**
- [En todo el mundo](http://www8.hp.com/us/en/hp-information/accessibility-aging/legislation-regulation.html#worldwide)

#### **Estados Unidos**

La Sección 508 de la Rehabilitation Act especifica que las agencias deben identificar cuáles normas se aplican a la adquisición de ICT, realizar investigaciones de mercado para determinar la disponibilidad de productos y servicios accesibles y documentar los resultados de su investigación de mercado. Los siguientes recursos brindan asistencia para cumplir con los requisitos de la Sección 508:

- [www.section508.gov](https://www.section508.gov/)
- [Comprar productos accesibles](https://buyaccessible.gov)

El U.S. Access Board en este momento está actualizando las normas de la Sección 508. Este esfuerzo abordará las nuevas tecnologías y otras áreas donde deben modificarse las normas. Para obtener más información, consulte [Actualización de la Sección 508.](http://www.access-board.gov/guidelines-and-standards/communications-and-it/about-the-ict-refresh)

La Sección 255 de la Telecommunications Act requiere que los productos y servicios de telecomunicaciones sean accesibles a las personas con discapacidad. Las reglas de la FCC se refieren a todo el equipo de telecomunicaciones y el equipo de red telefónica (software y hardware) utilizado en el hogar o la oficina Dicho equipo incluye teléfonos, teléfonos inalámbricos, máquinas de fax, contestadoras y localizadores. Las reglas de la FCC también se refieren a los servicios básicos y especiales de telecomunicaciones, incluidas las llamadas telefónicas regulares, las llamadas en espera, la marcación, el reenvío de llamadas, la asistencia de directorio brindado por computadora, la supervisión de llamadas, la identificación del autor de llamada, el rastreo de llamadas y la marcación repetida, además de los sistemas de respuesta por voz interactivos y el correo de voz que brindan a quien llama menús de opciones. Para obtener más información, consulte la [información de la Sección 255 de la Federal Communication Commission.](http://www.fcc.gov/guides/telecommunications-access-people-disabilities)

#### <span id="page-45-0"></span>**21st Century Communications and Video Accessibility Act (CVAA)**

La CVAA actualiza la ley federal de comunicaciones para aumentar el acceso de las personas con discapacidad a las comunicaciones modernas. De esta forma, actualiza las leyes de accesibilidad promulgadas en las décadas de los 80 y 90 para incluir las innovaciones digitales, de banda ancha y móviles. La FCC obliga el cumplimiento de las normas, documentadas como 47 CFR parte 14 y parte 79.

[Guía de la FCC sobre la CVAA](https://www.fcc.gov/consumers/guides/21st-century-communications-and-video-accessibility-act-cvaa)

Otra legislación e iniciativas en EE. UU.

[Americans with Disabilities Act \(ADA\), Telecommunications Act, Rehabilitation Act y otras](http://www.ada.gov/cguide.htm)

#### **Canadá**

La Accessibility for Ontarians with Disabilities Act se estableció para desarrollar e implementar normas de accesibilidad que garanticen que los bienes, servicios e instalaciones sean accesibles a los habitantes de Ontario con discapacidad. Además, contempla la participación de personas con discapacidad en el desarrollo de las normas de accesibilidad. La primera norma de la AODA es el servicio al cliente; sin embargo, también se desarrollan normas sobre el transporte, el empleo y la información y comunicación. La AODA se aplica al Gobierno de Ontario, a la Asamblea Legislativa, a cada organización del sector público y a cada persona u organización que brinda bienes, servicios o instalaciones al público u otros terceros que tengan al menos un empleado en Ontario. Las medidas de accesibilidad se deben implementar el 1° de enero de 2025 o antes. Para obtener más información, consulte [Accessibility for Ontarians with Disability Act \(AODA\).](http://www8.hp.com/ca/en/hp-information/accessibility-aging/canadaaoda.html)

#### **Europa**

Se promulgó el Mandato de la UE 376, Informe técnico ETSI, ETSI DTR 102 612: "Factores humanos (HF); requisitos europeos de accesibilidad para la adquisición pública de productos y servicios en el dominio de la ICT (Mandato M 376, Fase 1 de la Comisión Europea)".

Antecedentes: las tres organizaciones de normalización europeas establecieron dos equipos de proyectos paralelos que realizarán el trabajo especificado en el "Mandato 376 para CEN, CENELEC y ETSI, en respaldo a los requisitos de accesibilidad para la adquisición pública de productos y servicios en el dominio de la ICT" de la Comisión Europea.

La Special Task Force 333 sobre factores humanos de ETSI TC desarrolló la ETSI DTR 102 612. Puede encontrar más detalles sobre el trabajo realizado por la STF333 (por ej, Términos de referencia, especificación detallada de las tareas, cronograma de trabajo, borradores, lista de comentarios recibidos y medios para comunicarse con la fuerza tarea) en [Special Task Force 333.](https://portal.etsi.org/home.aspx)

Las disposiciones que se relacionan con los esquemas de evaluación de pruebas adecuadas y conformidad están a cargo de un proyecto paralelo, detallado en CEN BT/WG185/PT. Para obtener más información, vaya al sitio web del equipo del proyecto de CEN. Los dos proyectos están estrechamente coordinados.

- [Equipo de proyecto de CEN \(en inglés\)](http://www.econformance.eu)
- [Mandato de la Comisión Europea sobre accesibilidad electrónica \(PDF 46 KB, en inglés\)](http://www8.hp.com/us/en/pdf/legislation_eu_mandate_tcm_245_1213903.pdf)
- [La Comisión aborda la invisibilidad de la accesibilidad electrónica](https://www.euractiv.com/)

#### **Reino Unido**

La Disability Discrimination Act (DDA) de 1995 se promulgó para garantizar que los sitios web sean accesibles a los usuarios no videntes y con discapacidad en el Reino Unido.

[Políticas del Reino Unido sobre W3C](http://www.w3.org/WAI/Policy/#UK/)

#### <span id="page-46-0"></span>**Australia**

El gobierno australiano anunció su plan para implementar las [Web Content Accessibility Guidelines 2.0](http://www.w3.org/TR/WCAG20/).

Todos los sitios web del gobierno australiano requieren la conformidad de nivel A en 2012 y de doble A en 2015. La nueva norma sustituye la WCAG 1.0 que se introdujo como requisito obligatorio para las agencias en el año 2000.

#### **En todo el mundo**

- [JTC1 Special Working Group on Accessibility \(SWG-A\)](http://www.jtc1access.org/)
- **[G3ict: The Global Initiative for Inclusive ICT](http://g3ict.com/)**
- [Legislación italiana sobre accesibilidad](http://www.pubbliaccesso.gov.it/english/index.htm)
- [W3C Web Accessibility Initiative \(WAI\)](http://www.w3.org/WAI/Policy/)

### **Enlaces y recursos de accesibilidad útiles**

Las siguientes organizaciones pueden ser buenas fuentes de información sobre discapacidad y limitaciones asociadas a la edad.

**X NOTA:** Esta no es una lista exhaustiva. Estas organizaciones se brindan solo para fines informativos. HP no asume ninguna responsabilidad sobre la información o los contactos que pueda encontrar en Internet. La inclusión en esta página no implica el respaldo de HP.

### **Organizaciones**

- American Association of People with Disabilities (AAPD)
- Association of Assistive Technology Act Programs (ATAP)
- **Hearing Loss Association of America (HLAA)**
- Information Technology Technical Assistance and Training Center (ITTATC)
- **Lighthouse International**
- **National Association of the Deaf**
- **National Federation of the Blind**
- Rehabilitation Engineering & Assistive Technology Society of North America (RESNA)
- Telecommunications for the Deaf and Hard of Hearing, Inc. (TDI)
- W3C Web Accessibility Initiative (WAI)

### **Instituciones educativas**

- California State University, Northridge, Center on Disabilities (CSUN)
- University of Wisconsin Madison, Trace Center
- Programa de instalaciones de computación de la University of Minnesota

### <span id="page-47-0"></span>**Otros recursos sobre discapacidad**

- Programa de asistencia técnica de la ADA (Americans with Disabilities Act)
- Red de negocios y discapacidad
- EnableMart
- Foro europeo sobre discapacidad
- Red sobre instalaciones laborales
- Enable de Microsoft
- Departamento de Justicia de los EE. UU. Guía de legislación sobre los derechos asociados a la discapacidad

### **Enlaces de HP**

[Nuestro formulario web de contacto](https://h41268.www4.hp.com/live/index.aspx?qid=11387) 

[Guía de seguridad y ergonomía de HP](http://www8.hp.com/us/en/hp-information/ergo/index.html) 

[Ventas al sector público de HP](https://government.hp.com/)

### **Contacto con soporte técnico**

**NOTA:** El soporte solo se brinda en inglés.

- Clientes sordos o con discapacidad auditiva que tengan dudas sobre el soporte técnico o la accesibilidad de los productos de HP:
	- Pueden usar TRS/VRS/WebCapTel para llamar al (877) 656-7058, de lunes a viernes, de 6:00 am a 9:00 pm (horario de la montaña).
- Clientes con otra discapacidad o limitaciones asociadas a la edad que tengan dudas sobre el soporte técnico o la accesibilidad de los productos de HP deben elegir una de las siguientes opciones:
	- Llamar al (888) 259-5707, de lunes a viernes, de 6:00 am a 9:00 am (hora de la montaña).
	- Completar el [formulario de contacto para personas con discapacidad o limitaciones asociadas a la](https://h41268.www4.hp.com/live/index.aspx?qid=11387)  [edad](https://h41268.www4.hp.com/live/index.aspx?qid=11387).

# <span id="page-48-0"></span>**Índice**

#### **A**

accesibilidad [36](#page-41-0) AT (tecnología asistencial) buscar [37](#page-42-0) objetivo [36](#page-41-0) atención al cliente, accesibilidad [42](#page-47-0)

#### **B**

batería extracción [25](#page-30-0) instalación [25](#page-30-0)

#### **C**

cierre de seguridad instalación [5](#page-10-0) componentes de la parte trasera [3](#page-8-0) componentes del panel frontal [2](#page-7-0) conexión del cable de alimentación [6](#page-11-0) conversión a torre [4](#page-9-0)

#### **D**

descarga electrostática, prevención de daños [32](#page-37-0)

#### **E**

especificaciones, módulos de memoria [10](#page-15-0) extracción batería [25](#page-30-0) módulos de memoria [11](#page-16-0) módulo WLAN [21](#page-26-0) panel de acceso del equipo [8](#page-13-0) unidad de disco duro [14](#page-19-0) unidad de estado sólido [17](#page-22-0)

#### **I**

instalación batería [25](#page-30-0) cierre de seguridad [5](#page-10-0)

módulos de memoria [10,](#page-15-0) [11](#page-16-0) módulo WLAN [21](#page-26-0) panel de acceso del equipo [9](#page-14-0) unidad de disco duro [15](#page-20-0) unidad de estado sólido [17](#page-22-0) International Association of Accessibility Professionals [37](#page-42-0)

#### **L**

La accesibilidad necesita evaluación [37](#page-42-0)

#### **M**

módulos de memoria especificaciones [10](#page-15-0) extracción [11](#page-16-0) instalación [10,](#page-15-0) [11](#page-16-0) máximo [10](#page-15-0) ranuras [10](#page-15-0) módulo WLAN extracción [21](#page-26-0) instalación [21](#page-26-0) montaje del equipo [5](#page-10-0) mouse sincronización inalámbrica [29](#page-34-0)

#### **N**

Normas de accesibilidad en la Sección 508 [38,](#page-43-0) [39](#page-44-0) normas y legislación, accesibilidad [38](#page-43-0)

### **O**

Orificios de montaje VESA [5](#page-10-0)

### **P**

panel de acceso extracción [8](#page-13-0) reemplazo [9](#page-14-0) pautas de instalación [7](#page-12-0) pautas de operación del equipo [34](#page-39-0) pautas de ventilación [34](#page-39-0) Política de asistencia de HP [36](#page-41-0) preparación para envío [35](#page-40-0)

#### **R**

recursos, accesibilidad [41](#page-46-0)

#### **S**

sincronización de teclado y mouse inalámbricos [29](#page-34-0)

### **T**

teclado sincronización inalámbrica [29](#page-34-0) tecnología asistencial (AT) buscar [37](#page-42-0) objetivo [36](#page-41-0)

#### **U**

ubicación del número de identificación del producto [3](#page-8-0) ubicación del número de serie [3](#page-8-0) unidad de disco duro extracción [14](#page-19-0) instalación [15](#page-20-0) unidad de estado sólido extracción [17](#page-22-0) instalación [17](#page-22-0)